# 簡易取扱説明書 **Liquiline Control CDC90**

Memosens センサの自動洗浄および校正

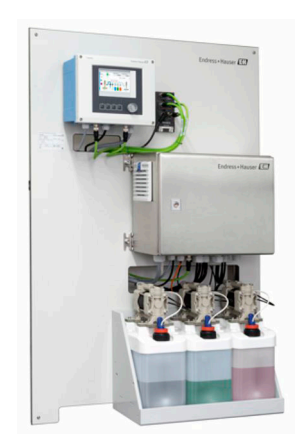

これらは簡易取扱説明書であり、正確な情報については必ず 取扱説明書を参照下さい。

機器に関する詳細情報は、下記より取得できる取扱説明書と その他の関連資料に記載されています。

- www.endress.com/device-viewer
- スマートフォン/タブレット: Endress+Hauser Operations アプリ

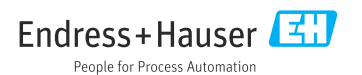

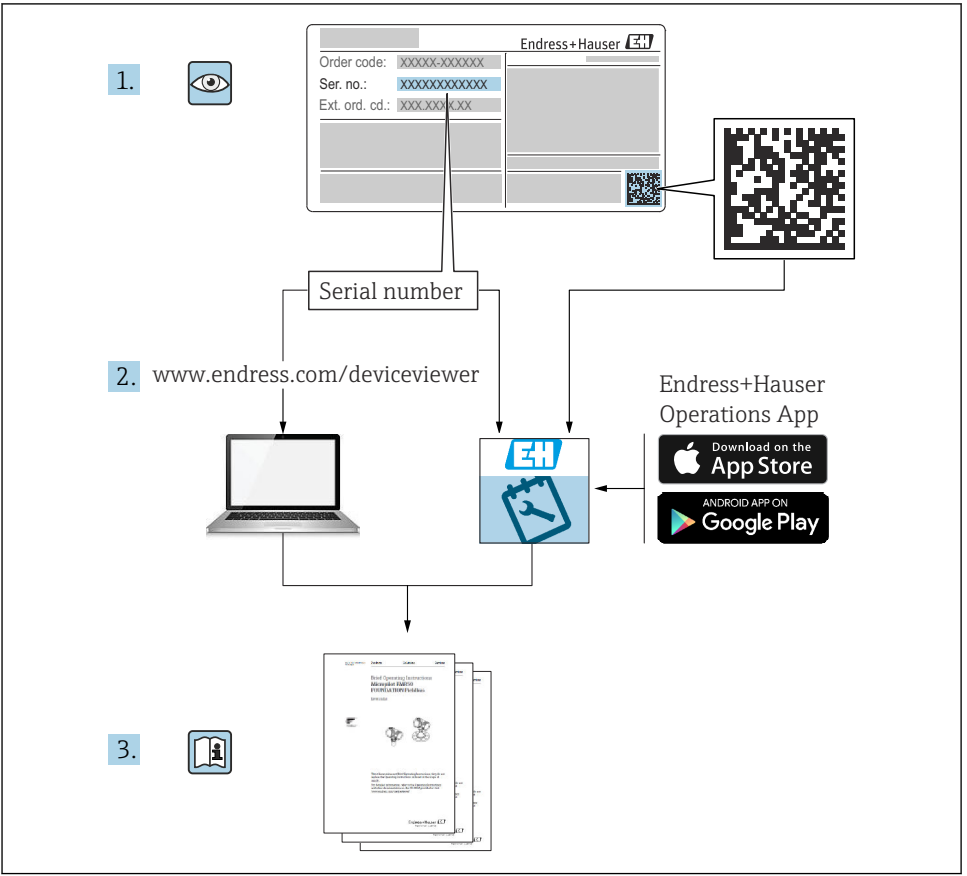

A0023555

# 目次

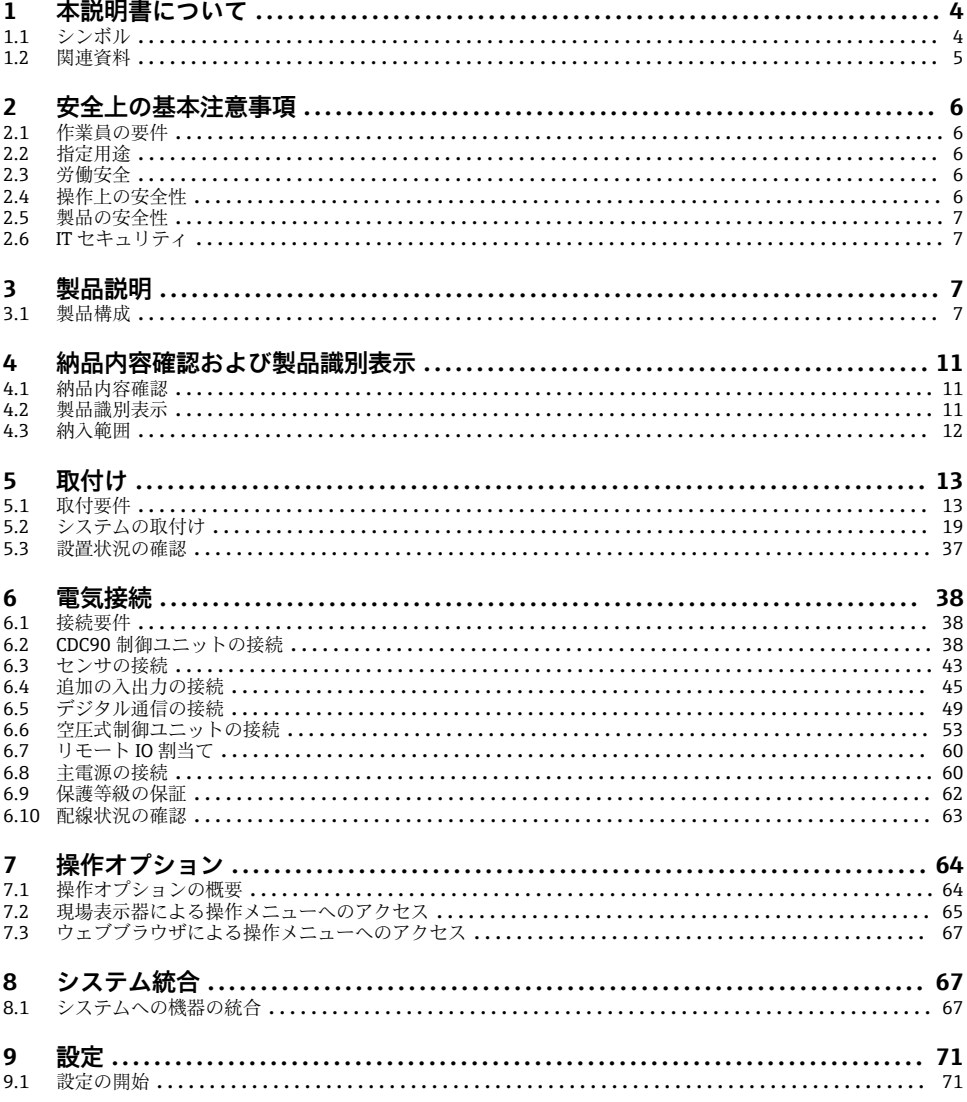

# <span id="page-3-0"></span>**1 本説明書について**

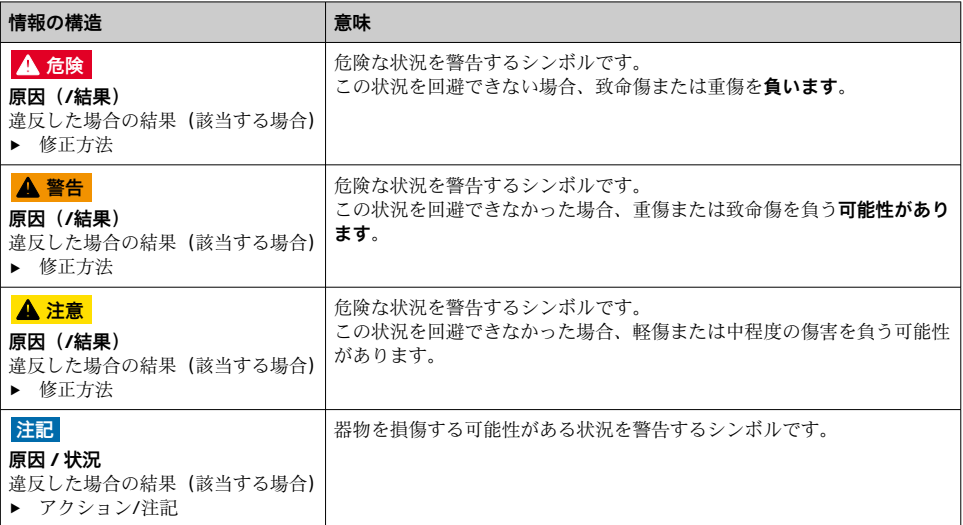

# **1.1 シンボル**

 $\mathbf{H}$ 追加情報、ヒント

- $\blacktriangledown$ 許可または推奨
- 禁止または非推奨  $\overline{\mathsf{x}}$
- $\boxed{1}$ 機器の資料参照
- $\mathbf{B}$ ページ参照
- $\mathbf{\nabla}$ 図参照
- 操作・設定の結果

#### **1.1.1 機器のシンボル**

- $\bigtriangleup\neg\Box$ 機器の資料参照
- $\boxtimes$ このマークが付いている製品は、分別しない一般ゴミとしては廃棄しないでください。代わりに、適 切な条件下で廃棄するために製造者へご返送ください。

# <span id="page-4-0"></span>**1.2 関連資料**

本取扱説明書の補足資料として、以下の説明書をインターネットの製品ページから入手で きます。

- Liquiline Control CDC90 の取扱説明書
	- 機器説明
	- 設定
	- 操作
	- ソフトウェアの説明(センサメニューについては個別のマニュアルに記載。下記参照)
	- 機器固有の診断とトラブルシューティング
	- メンテナンス
	- 修理およびスペアパーツ
	- アクヤサリ
	- 技術データ
- Memosens 取扱説明書:BA01245C
	- Memosens 入力のソフトウェア説明
	- Memosens センサの校正
	- ヤンサ固有の診断とトラブルシューティング

# <span id="page-5-0"></span>**2 安全上の基本注意事項**

## **2.1 作業員の要件**

- ■計測システムの据付け、試運転、運転、およびメンテナンスは、特別な訓練を受けた技 術者のみが行うようにしてください。
- 技術者は特定の作業を実施する許可をプラント管理者から受けなければなりません。
- 電気接続は電気技師のみが行えます。
- 技術者はこれらの取扱説明書を読んで理解し、その内容に従う必要があります。
- 測定点のエラーは、特別な訓練を受け、許可された作業員が修理を行ってください。

支給された取扱説明書に記載されていない修理はメーカーまたは契約サービス会社 F のみが行えます。

# **2.2 指定用途**

Liquiline Control CDC90 は、Memosens センサ用の全自動測定、洗浄、校正システムです。 システムには、電源ケーブルとホースシステムが付属します。

#### **2.2.1 指定外の用途**

指定の用途以外で本機器を使用することは、作業員や計測システム全体の安全性を損なう 恐れがあるため容認されません。

不適切な、あるいは指定用途以外での使用に起因する損傷については、製造者は責任を負 いません。

## **2.3 労働安全**

ユーザーは以下の安全条件を順守する責任があります。

- 設置ガイドライン
- 現地規格および規制
- 防爆規制

#### **電磁適合性**

- 電磁滴合性に関して、この製品は工業用途に適用される国際規格に従ってテストされて います.
- 示されている電磁滴合性は、これらの取扱説明書の指示に従って接続されている機器に しか適用されません。

# **2.4 操作上の安全性**

#### **全測定点の設定を実施する前に:**

- 1. すべて正しく接続されているか確認してください。
- 2. 電気ケーブルおよびホース接続に損傷が生じていないことを確かめてください。
- 3. 損傷した製品は操作しないでください。そして、意図せずに作動しないよう安全を 確保してください。
- 4. 損傷のある製品にはその旨を明記したラベルを掲示してください。

#### <span id="page-6-0"></span>**操作中:**

▶ 不具合を解消できない場合は、 製品を停止させ、意図せずに作動しないよう安全を確保してください。

# L **注意**

#### **メンテナンス作業中にプログラムがオフになっていません。**

測定物または洗浄剤による負傷の危険があります。

- ▶ アクティブなプログラムをすべて終了します。
- ▶ ホルダからセンサを取り外す前に、サービスモードに切り替えます。
- ▶ 洗浄中に洗浄機能をテストする必要がある場合は、保護服、保護ゴーグル、保護手袋を 着用するか、その他の適切な措置を講じてください。

### **2.5 製品の安全性**

#### **2.5.1 最先端技術**

本機器は最新の安全要件に適合するよう設計され、テストされて安全に操作できる状態で 工場から出荷されています。関連法規および国際規格に準拠します。

# **2.6 IT セキュリティ**

弊社は、取扱説明書に記載されている条件に従って使用されている場合のみ保証いたしま す。本機器は、いかなる予期しない設定変更に対しても保護するセキュリティ機構を備え ています。

弊社機器を使用する事業者の定義する IT セキュリティ規格に準拠し、尚且つ機器と機器の データ伝送に関する追加的な保護のために策定される IT セキュリティ対策は、機器の使用 者により実行されなければなりません。

# **3 製品説明**

# **3.1 製品構成**

Liquiline Control CDC90 一式は、以下のコンポーネントで構成されます。

- CDC90 制御ユニット
- 空圧式制御ユニット
- キャニスタポンプユニット
- Ethernet スイッチ

システムには各種のバージョンがあります。以下に全てのシステムモジュールを含んだシ ステム概要を示します。

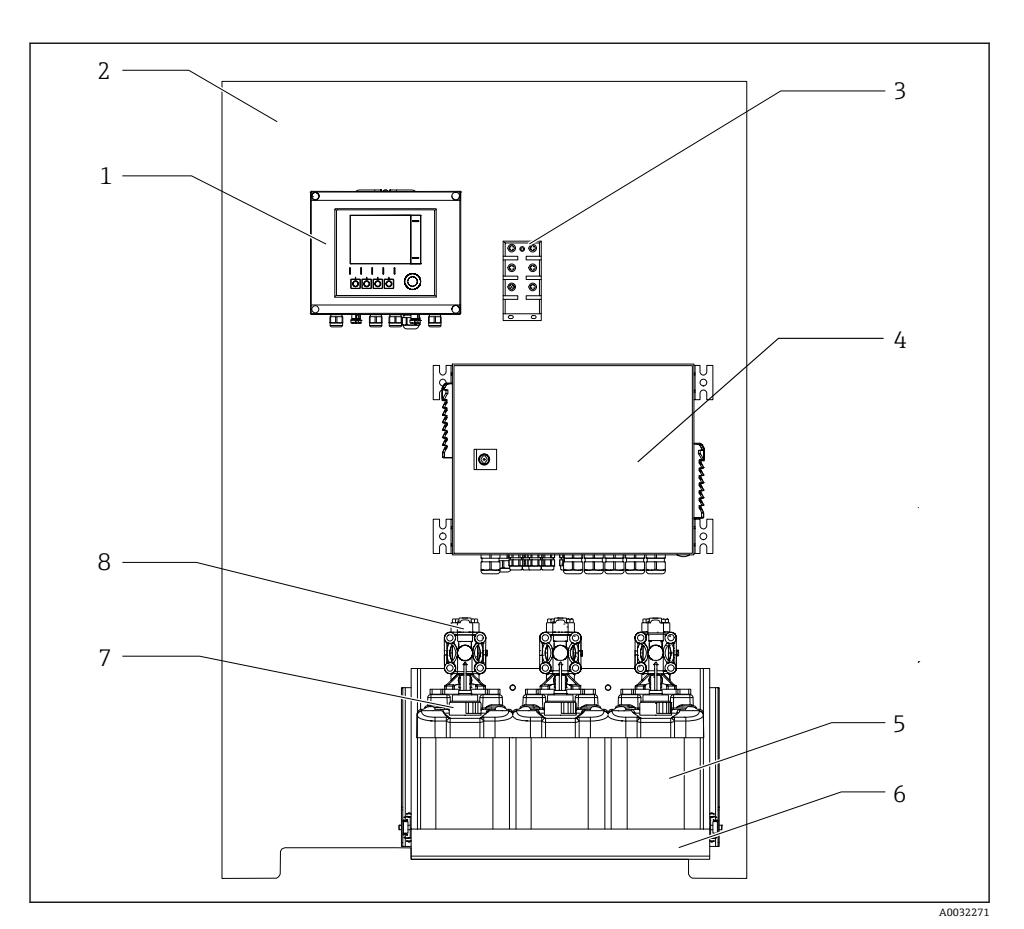

### **■1 CDC90 の全体図**

- 
- 
- 
- 4 空圧式制御ユニット 8 ポンプ
- 1 CDC90 制御ユニット 5 標準液および洗浄剤用キャニス タ
- 2 取付プレート 6 キャニスタホルダ
- 3 Ethernet スイッチ 7 フロート式レベルスイッチ
	-

# **3.1.1 空圧式制御ユニットの概要**

# **第 1 測定点**

空圧式制御ユニットは、空気、液体、電気を制御します。たとえば、ここには供給電圧が 印加されます。

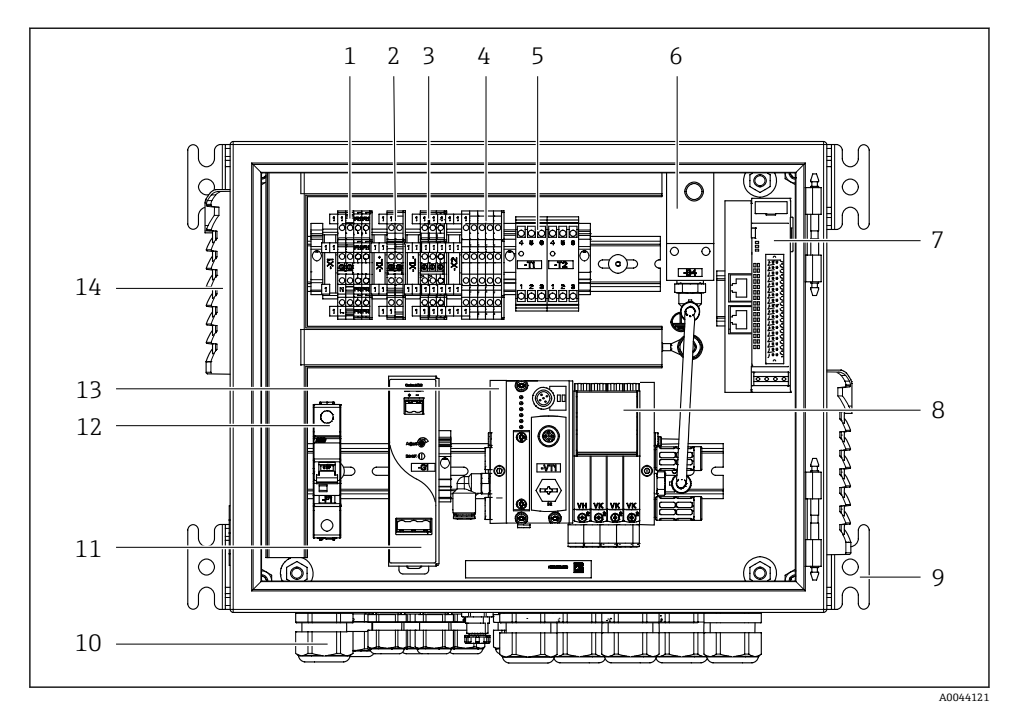

2 第 1 測定点用空圧式制御ユニット

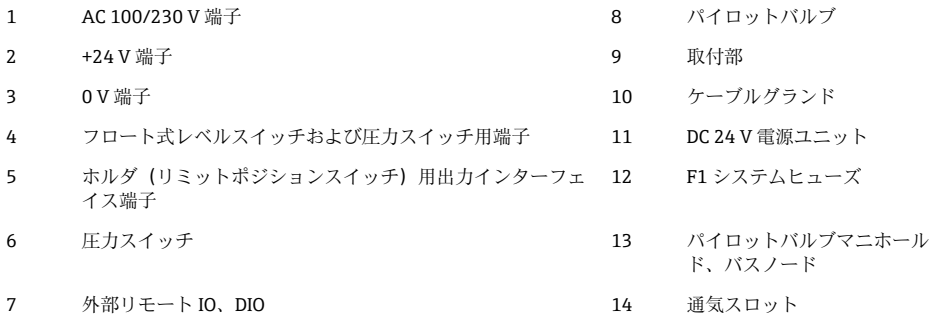

# **第 2 測定点**

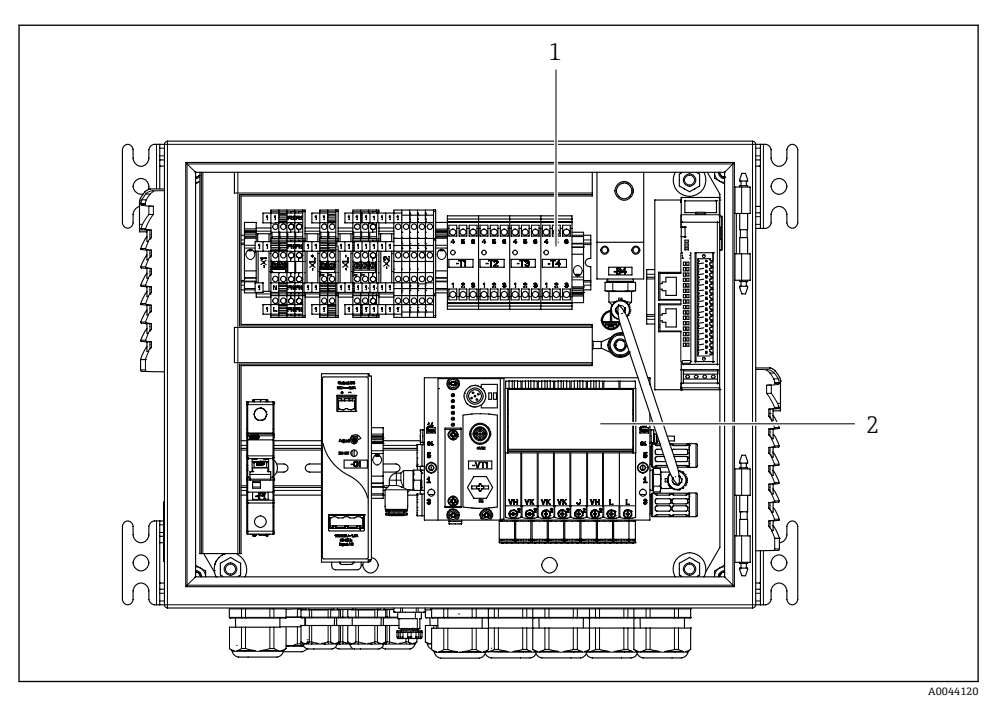

- 3 第 2 測定点用の空圧式制御ユニット
- 1 第 2 測定点用の拡張出力インターフェイス端子
- 2 第 2 測定点用の拡張パイロットバルブ

# <span id="page-10-0"></span>**4 納品内容確認および製品識別表示**

## **4.1 納品内容確認**

- 1. 梱包が破損していないことを確認してください。
	- 梱包が破損している場合は、サプライヤに通知してください。 問題が解決されるまで破損した梱包を保管してください。
- 2. 内容物が破損していないことを確認してください。
	- 納品物が破損している場合は、サプライヤに通知してください。 問題が解決されるまで破損した製品を保管してください。
- 3. すべての納入品目が揃っており、欠品がないことを確認してください。
	- 発送書類と注文内容を比較してください。
- 4. 保管および輸送用に、衝撃や湿気から確実に保護できるように製品を梱包してくだ さい。
	- 弊社出荷時の梱包材が最適です。 許容周囲条件を必ず遵守してください。

ご不明な点がありましたら、弊社営業所もしくは販売代理店にお問い合わせください。

# **4.2 製品識別表示**

#### **4.2.1 銘板**

銘板には機器に関する以下の情報が記載されています。

- メーカー ID
- オーダーコード
- シリアル番号
- 周囲条件とプロヤス条件
- 入出力値
- 安全上の注意と警告

▶ 銘板の情報と発注時の仕様を比較確認してください。

#### **4.2.2 製品識別表示**

#### **製品ページ**

#### www.endress.com/cdc90

#### **オーダーコードの解説**

製品のオーダーコードとシリアル番号は以下の位置に表示されています。

- 銘板上
- 出荷書類

#### **製品情報の取得**

1. [www.endress.com](https://www.endress.com) に移動します。

2. ページ検索(中眼鏡シンボル):有効なシリアル番号を入力します。

- <span id="page-11-0"></span>3. 検索します(虫眼鏡)。
	- 製品構成がポップアップウィンドウに表示されます。
- 4. 製品概要をクリックします。
	- 新しい画面が開きます。ここに、製品関連資料を含む、機器に関連する情報を入 力します。

# **4.3 納入範囲**

納入範囲には以下のものが含まれます。

- 1 x 注文したバージョンの CDC90 制御ユニット
- 1 x 空圧式制御ユニット
- 最大 3 つのポンプ、洗浄剤および標準液(キャニスタ入り)の供給用
- 最大3つのフロート式レベルスイッチ、キャニスタ接続用のケーブル付き
- 1 x 洗浄ブロック、プロセスホルダ取付け用のブラケット付き
- 2 x 圧縮空気および液体用のホースパッケージ、測定点が 1 つ以上の場合は 3 x ホースパ ッケージ
- 1 x 簡易取扱説明書 (ハードコピー)
- ホルダ洗浄接続用 6/8 mm ホース (ID/OD) のコンジットアダプタ G 1/4": x 2 (測定点 が1つの場合) / x 4 (測定点が 2 つの場合)
- USB メモリ
- 測定点が2つの場合:1x切り替えバルブ(2つのホルダに対する測定物供給の制御用)

ホルダは、取付プレートに事前に組み立てられており、配線済みになっています。  $\mathbf{f}$ 

# ▶ ご不明な点がございましたら 製造元もしくは販売代理店にお問い合わせください。

# <span id="page-12-0"></span>**5 取付け**

# **5.1 取付要件**

本機器は壁取付け用です。 壁取付け方法: パネル

# **5.1.1 設置場所**

機器を設置する場合は、以下の点に注意してください。

1. 壁に十分な耐力があり、完全に垂直であることを確認します。

2. 熱源(例:ヒーター)から機器を保護します。

3. 機械的振動から機器を保護します。

# **5.1.2 寸法**

**CDC90 制御ユニットの寸法**

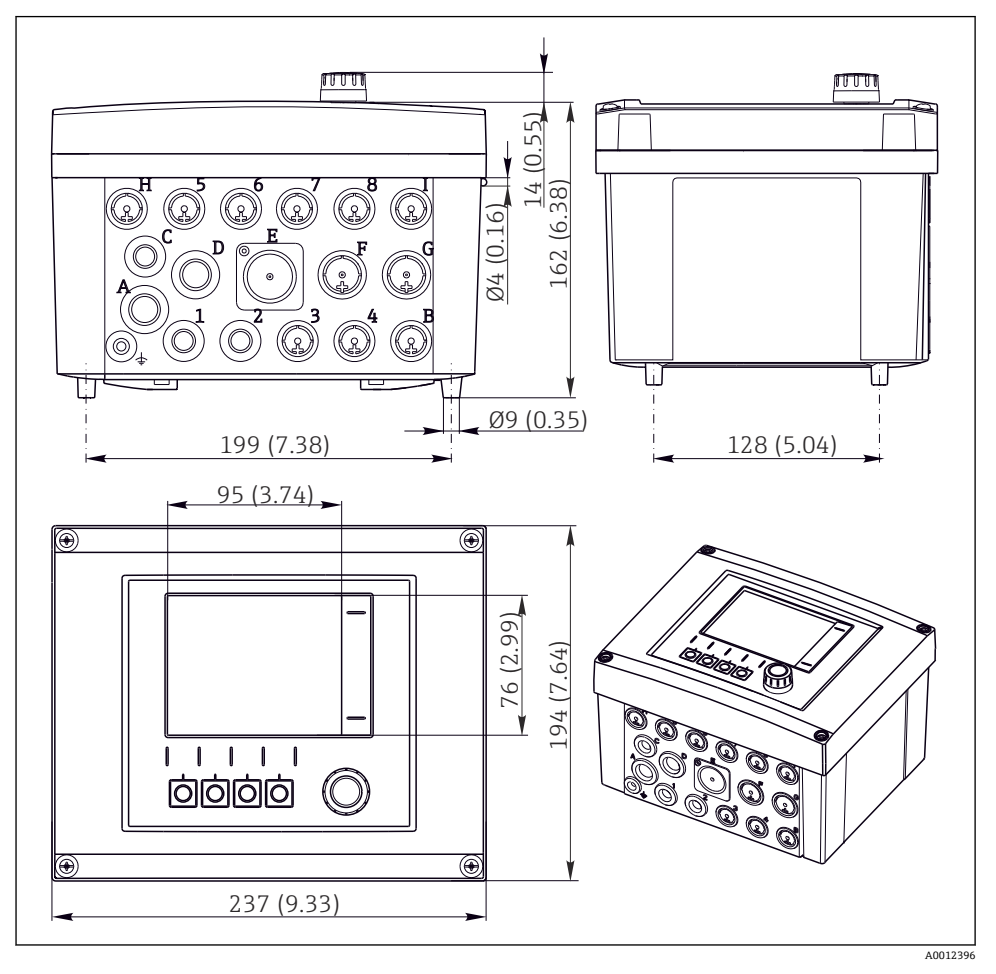

■4 フィールドハウジングの寸法:単位 mm (in)

# **空圧式制御ユニットの寸法**

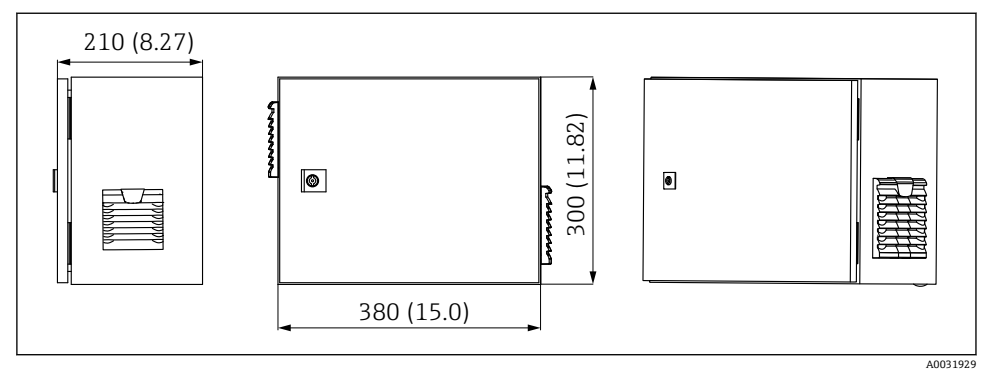

5 空圧式制御ユニットの寸法、単位 mm(in)

# **キャニスタホルダの寸法**

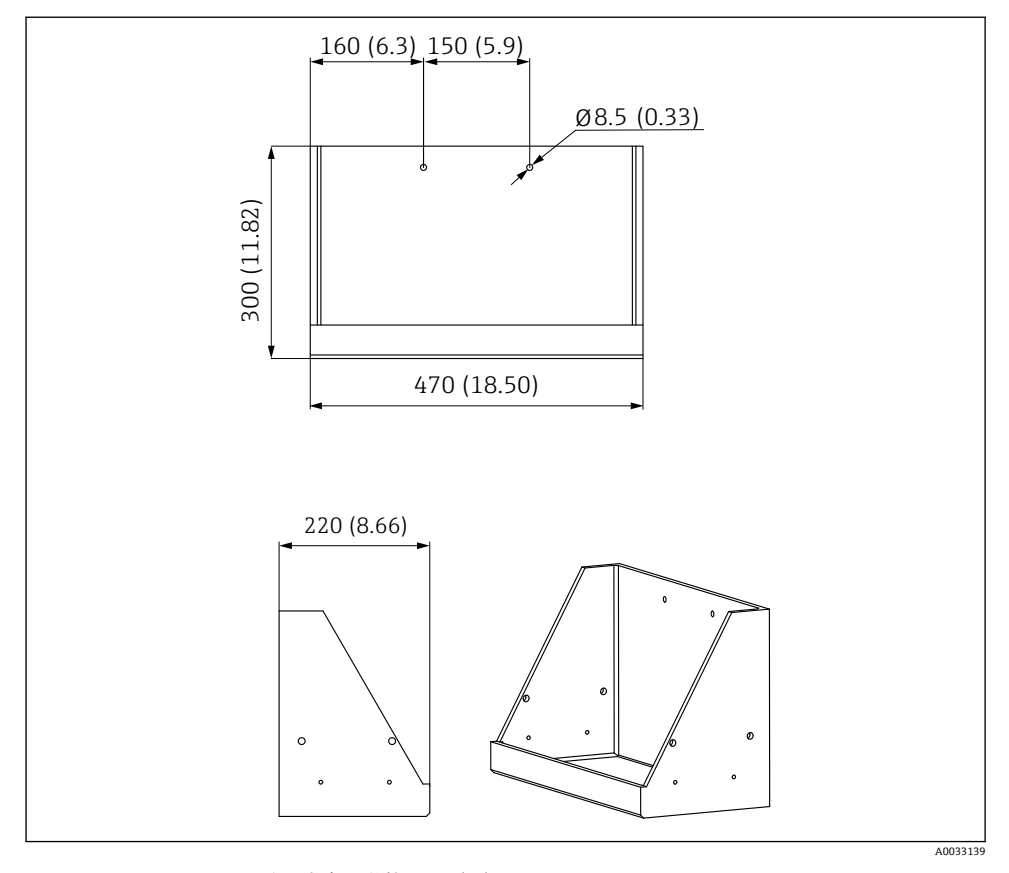

■6 キャニスタホルダの寸法、単位 mm (in)

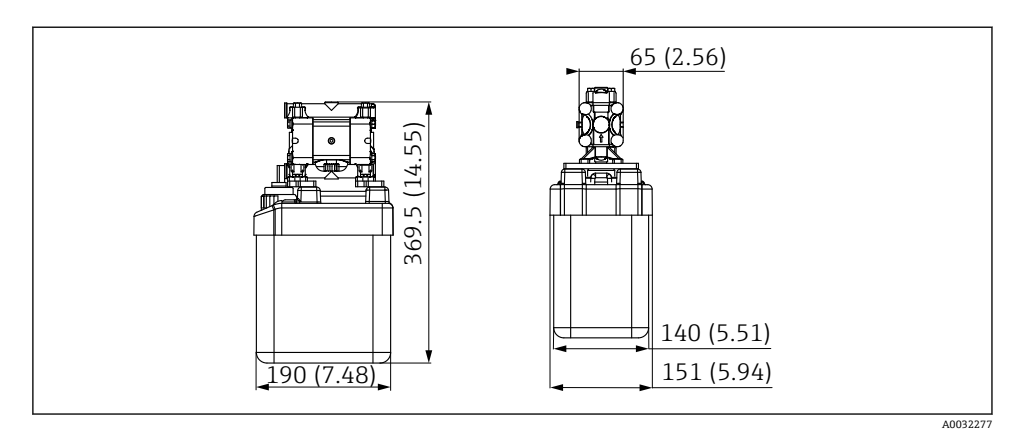

■7 ポンプ付きキャニスタホルダの寸法、単位 mm (in)

# **洗浄ブロックおよび切り替えバルブの寸法**

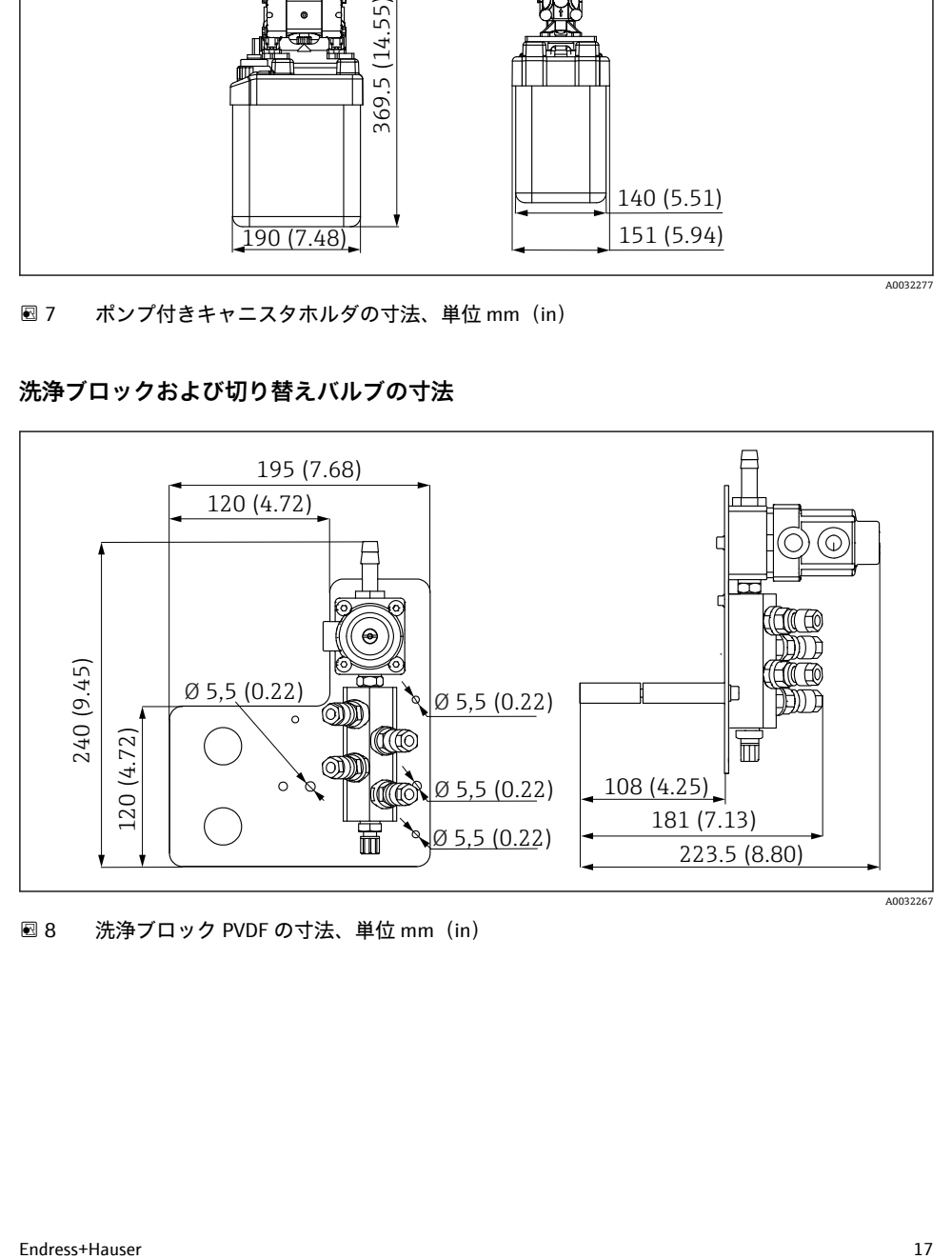

■8 洗浄ブロック PVDF の寸法、単位 mm (in)

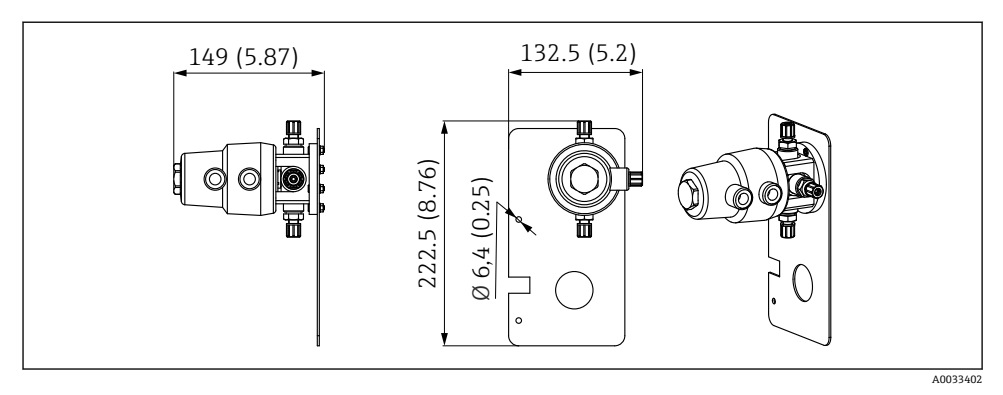

■9 切り替えバルブ (第 2 測定点)の寸法、単位 mm (in)

# **取付プレートの寸法**

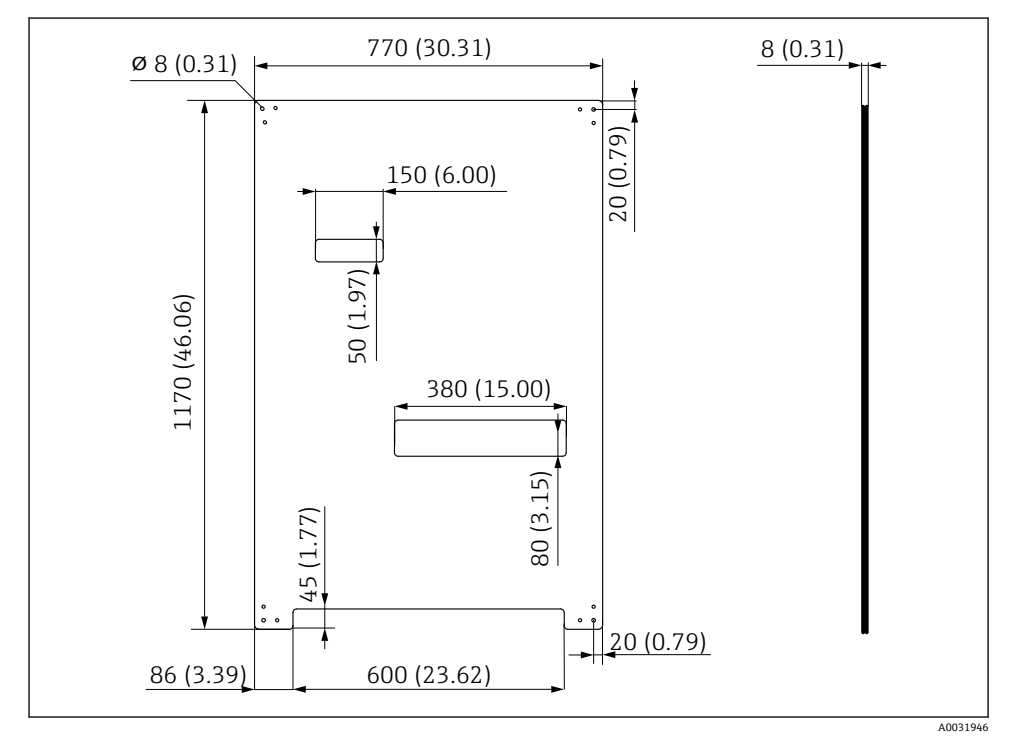

■ 10 取付プレートの寸法、単位 mm (in)

# <span id="page-18-0"></span>**5.2 システムの取付け**

#### **5.2.1 壁取付け**

#### L **注意**

#### **負傷する危険性があります。**

重量のあるユニットにより、挟まれ事故やその他の負傷につながる恐れがあります。

- ▶ 機器の取付作業は2人で実施してください。
- ▶ 適切な取付工具を使用してください。

ホルダは、取付プレートに事前に組み立てられており、配線済みになっています。 H

取付プレートを壁に固定するために、スペーサスリーブ(距離 30 mm (1.2 in))が納入範 囲に含まれます。

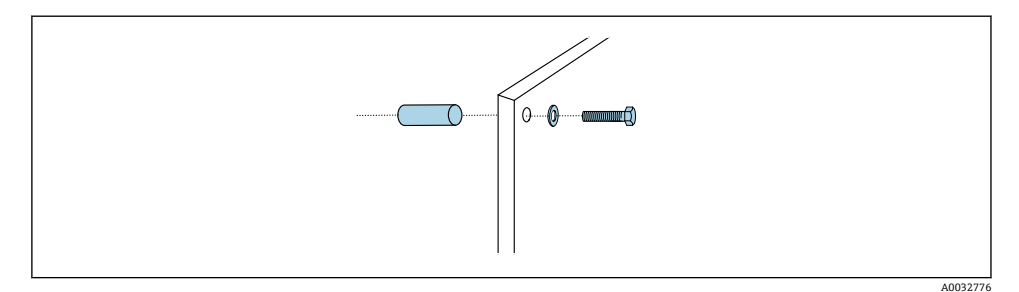

#### ■11 壁取付け

取付プレートには、壁に付けるブラケット用のドリル穴があいています。壁プラグおよび ネジは、ユーザーが用意する必要があります。

▶ このために用意された固定穴に、付属のスペーサスリーブを使用して、取付プレートを 取り付けます。

#### **5.2.2 1 つの測定点に対するホースおよびケーブルの最大長**

マルチホースの最大長は 10 m (32.8 ft)です→ ■ 35。 A

▶ 必要に応じてホースを短くしてください。

#### **注記**

#### **洗浄ブロックは空引きされます。**

洗浄ブロックがキャニスタの下に取り付けられている場合、液体の圧力により洗浄ブロッ クのバルブが開き、キャニスタが空になります。

▶ 洗浄ブロックとホルダは、必ずキャニスタの上に取り付けてください。

#### **5.2.3 マルチホースブラケット**

マルチホース用のブラケットが納入範囲に含まれます。壁プラグ、ネジ、ワッシャ  $\vert \cdot \vert$ は、ユーザー側で用意する必要があります。

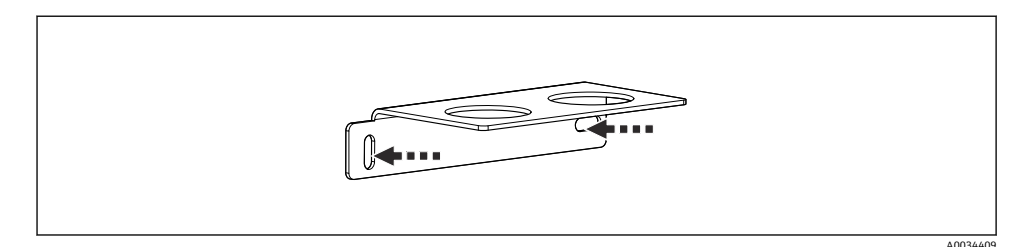

#### 図 12 マルチホースブラケット

▶ ワッシャを使用してマルチホースブラケットを壁に取り付けます。

#### **5.2.4 洗浄ブロックをホルダに固定**

#### L **注意**

#### **負傷する危険性があります。**

挟まれ事故やその他の負傷につながる恐れがあります。 ▶ 適切な取付工具(例:六角レンチ)を使用してください。

## **洗浄ブロックブラケットをホルダに固定**

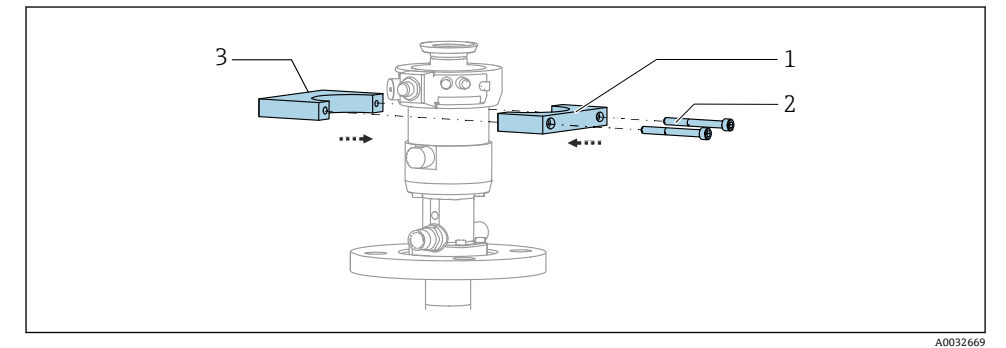

#### ■13 洗浄ブロックブラケットの取付け

- 1. 洗浄ブロックブラケットの半分 (1) をホルダシリンダに取り付けます。
- 2. もう片方(3)を反対側からホルダシリンダに取り付けます。
- 3. 付属のネジ(2)を使用して、洗浄ブロックブラケットを接続します。

# **洗浄ブロックを洗浄ブロックブラケットに固定**

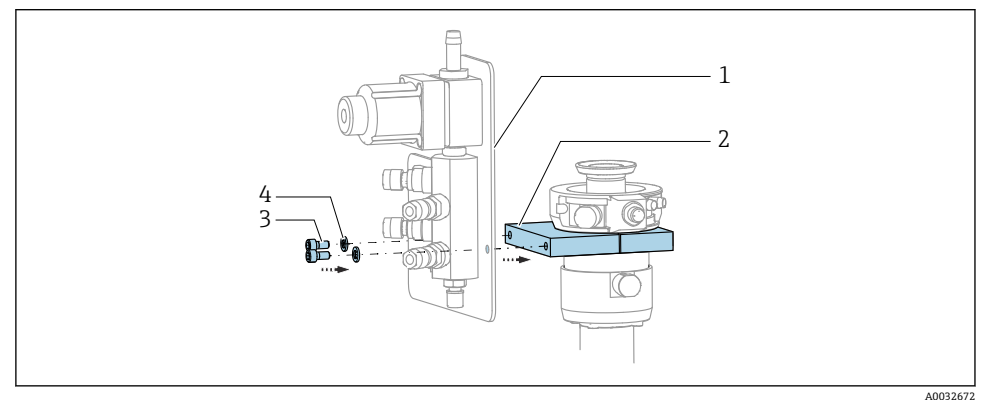

▶ 付属のネジ (3) とワッシャ (4) を使用して、洗浄ブロックパネル (1) を洗浄ブロッ クブラケット(2)に固定します。

# **マルチホースを洗浄ブロックに固定**

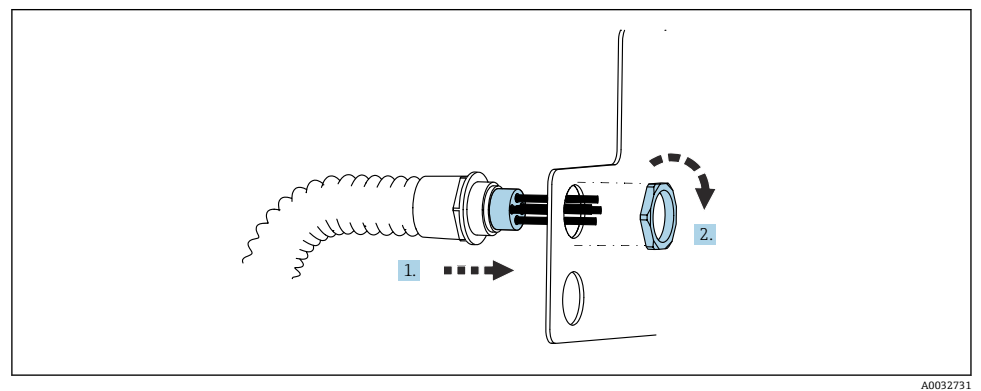

- 1. ホースを洗浄ブロックプレートの開口部に通します。
- 2. 相手部品を使用してケーブルグランドを固定します。

## **マルチホースの個々のホースを洗浄ブロックバルブに接続**

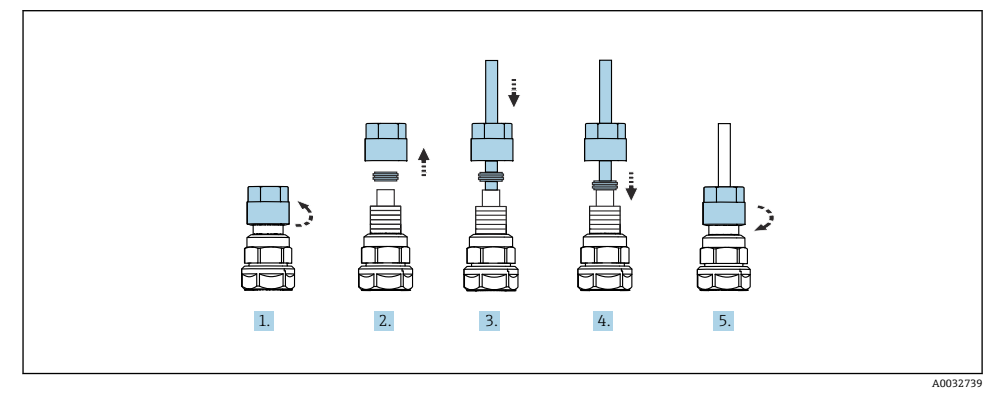

- 1. バルブのユニオンナットを緩めて外します。
- 2. ユニオンナットとその下にあるクランプリングを取り外します。
- 3. ホースをユニオンナットとクランプリングに通して、バルブまでガイドします。
- 4. クランプリングを使用して、ホースを軽く押しながらバルブに固定します。
- 5. ユニオンナットをバルブに戻してねじ込みます。

これにより、ホースがバルブにしっかりと固定されます。

### **5.2.5 第 2 測定点用の切り替えバルブの取付け**

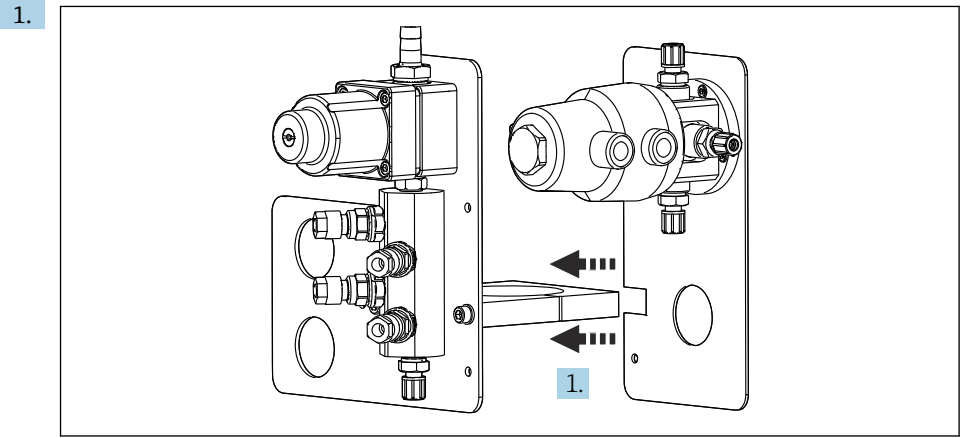

A0033444

切り替えバルブ付きの取付プレートを、洗浄ブロックのホルダに沿ってはめ込みま す。

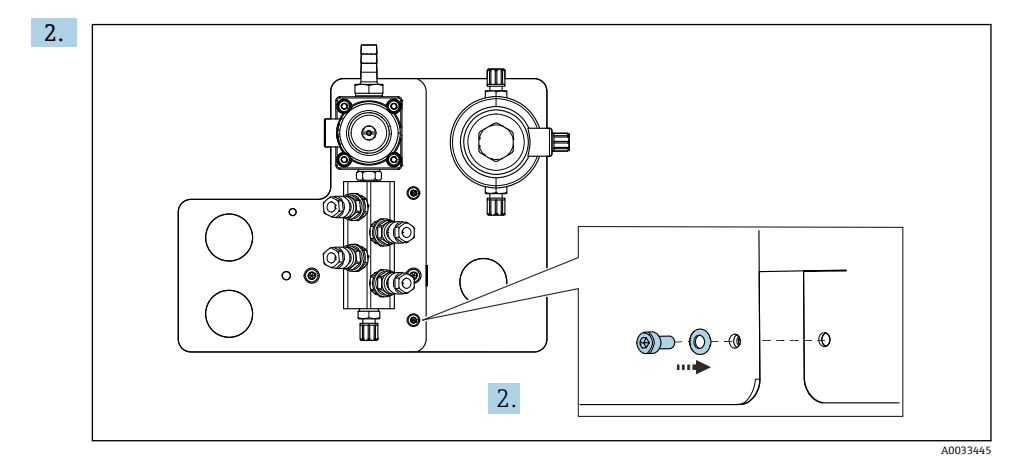

付属のネジを使用して 2 つの部品を接続します。

#### **5.2.6 機械的接続**

# L **注意**

#### **ポンプの騒音**

ポンプの騒音により、耳を痛める可能性があります。 ▶ ポンプの近くでは、イヤープロテクターを装着してください。

#### **液体および圧縮空気の接続**

#### **ホース接続図**

システムには、以下から成るホースパッケージが含まれます。 圧縮空気ホースと洗浄ホース

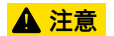

#### **水温が高すぎると、洗浄ホースが損傷します。**

水蒸気の放出により負傷する恐れがあります。

▶ 水温が 60 ℃ (140 °F) を超えないように注意してください。

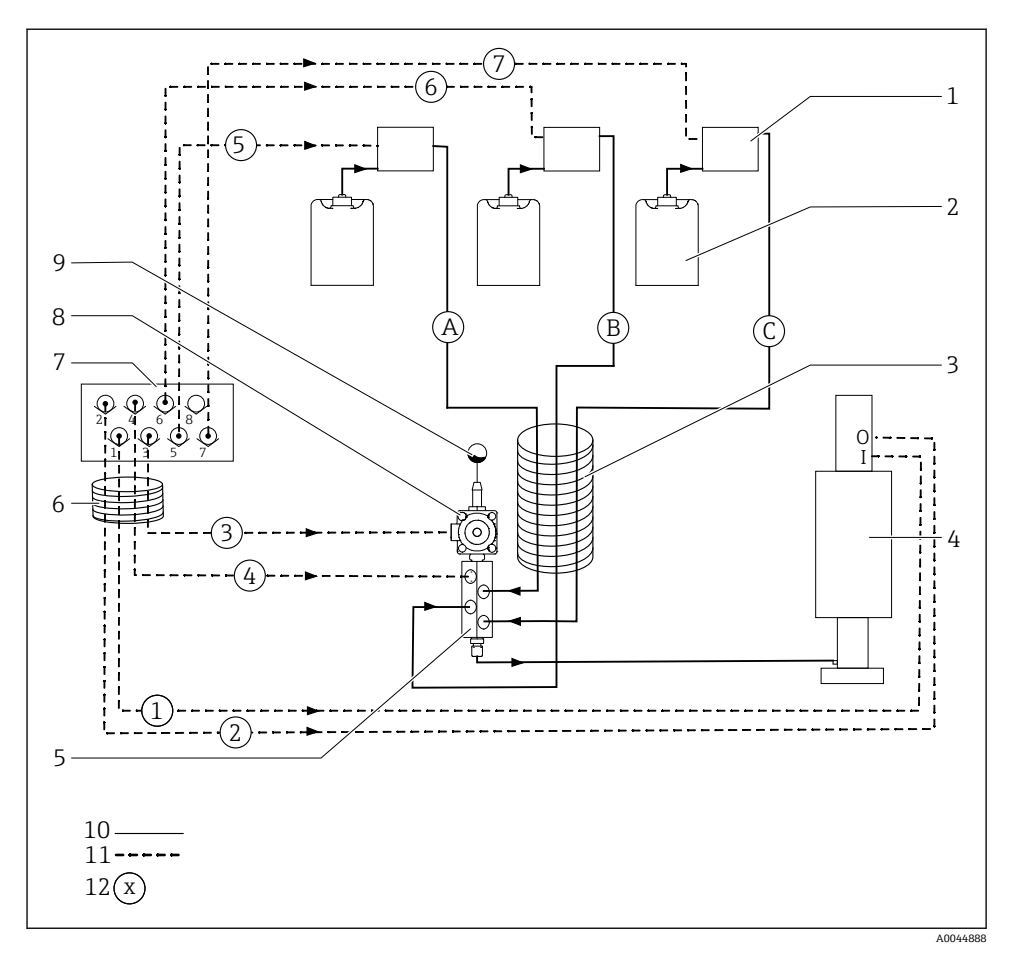

#### ■14 第1測定点の液体および圧縮空気用のホース接続図

- 
- 2 キャニスタ 1~3 8 プロセスバルブ
- 3 マルチホース M2 3 9 給水接続
- 4 ホルダ (接続 I = 測定、接続 O = サービス) 10 液体
- 5 洗浄ブロック 11 圧縮空気
- 6 マルチホース M1 2 2 3 12 ホース番号
- 1 ポンプ 1~3 7 空圧式制御ユニットのパイロッ トバルブマニホールド(下面図)
	-
	-
	-
	-
	-

個々のホースはマルチホースにまとめられます。

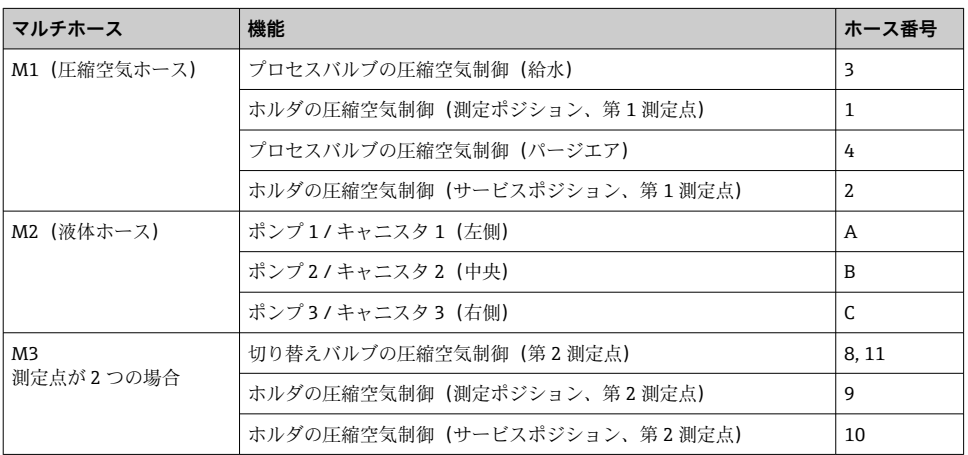

#### **圧縮空気供給の接続**

#### **圧縮空気供給**

接続するときは、以下の点に注意してください。

- 圧縮空気ラインは、ユーザー側で用意する必要があります。
- 圧縮空気は 4~6 bar (58~87 psi)
- 最適な動作空気圧は 6 bar (87 psi)
- エアはフィルタ処理され (50 µm)、油分および復水が含まれないこと。
- 内径は 6 mm (0.24") 以上
- 外径は 8 mm (0.31")以上

# **ホース仕様**

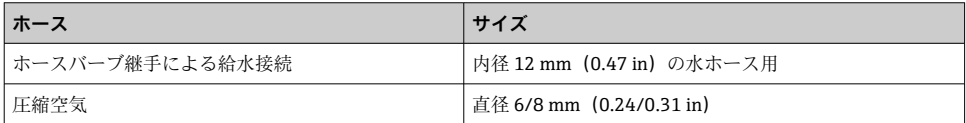

#### **空圧式制御ユニットの接続**

空圧式制御ユニットの内部圧縮空気供給用のホースシステムは接続済みの状態で出 ÷ 荷されます。

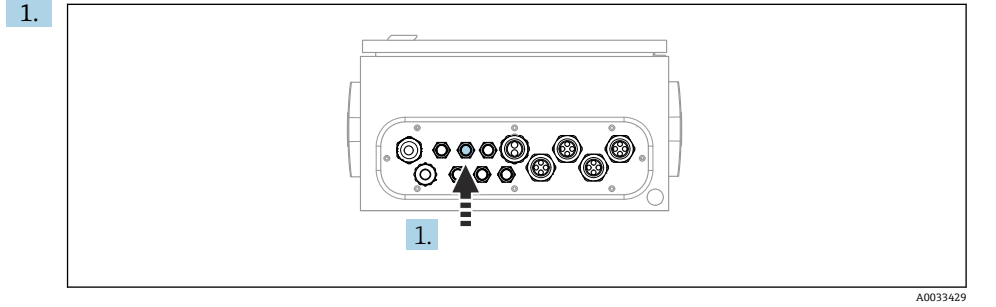

外部圧縮空気供給用のホースを、空圧式制御ユニットに用意されたケーブルグラン ドに通します。

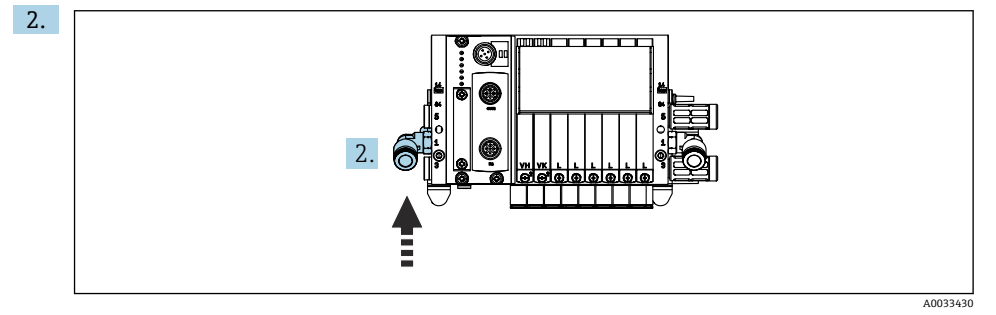

圧縮空気供給用ホースをパイロットバルブマニホールドの供給口に接続します。

#### **マルチホースの接続**

#### **M1 - エアホースを空圧式制御ユニットから洗浄ブロックとホルダへ**

# **空圧式制御ユニットの M1 接続**

空圧式制御ユニットのパイロットバルブ用エアホースは接続済みの状態で出荷され ます。

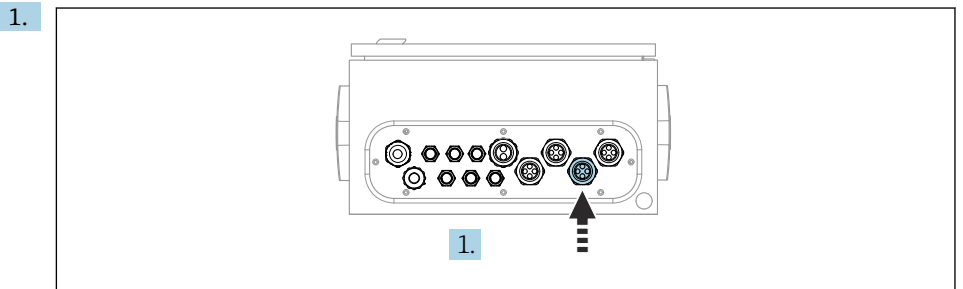

パイロットバルブ用のエアホースは、M1 マルチホースのホースパッケージ内にあります。

A0033431

M1 マルチホースのホース 1、2、3、4 を、空圧式制御ユニットに用意されたケーブ ルグランドに通します。

2. ホースを以下のように、パイロットバルブマニホールドに接続します。

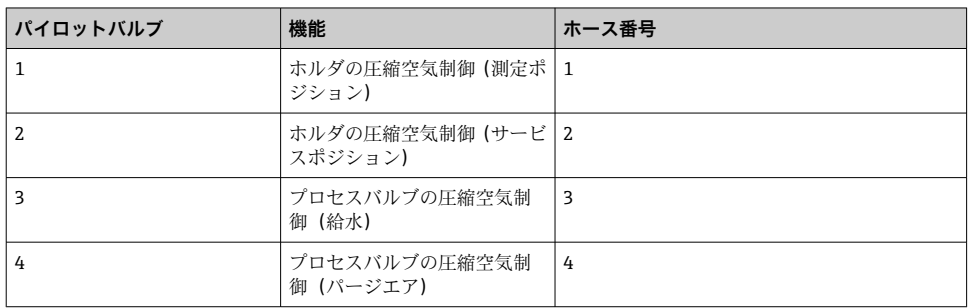

## **洗浄ブロックおよびホルダの M1 接続**

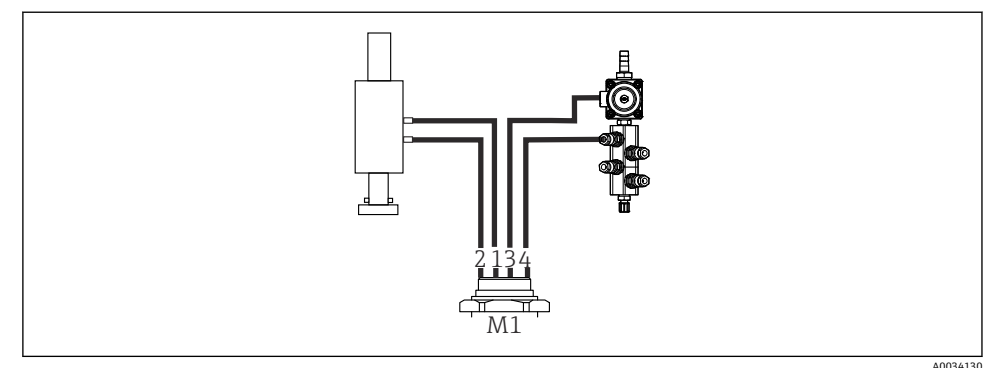

■15 ホルダおよび洗浄ブロックの M1 接続

3. ホース1をホルダ移動用の接続口(測定ポジション)に接続します。

4. ホース2をホルダ移動用の接続口 (サービスポジション)に接続します。

- 5. ホース3を洗浄ブロックのプロセスバルブの圧縮空気制御ユニット (給水)に接続 します。
- 6. ホース 4(プロセスバルブの圧縮空気制御ユニット(パージエア))を洗浄ブロック のパージエア用バルブに接続します。

#### **ホルダ CPA87x および CPA471/472/472D/475 の接続**

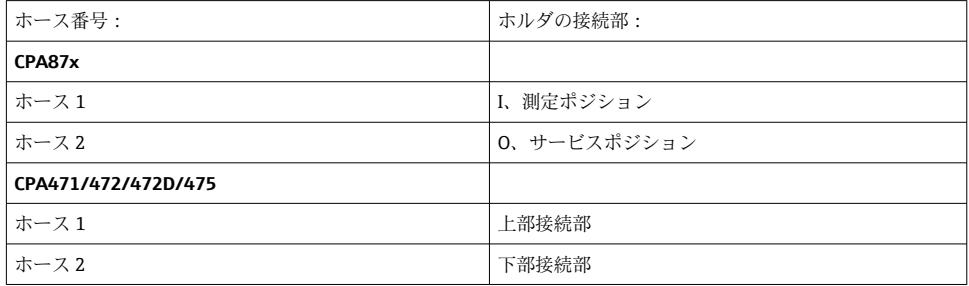

#### **ホルダ CPA473/474 の接続**

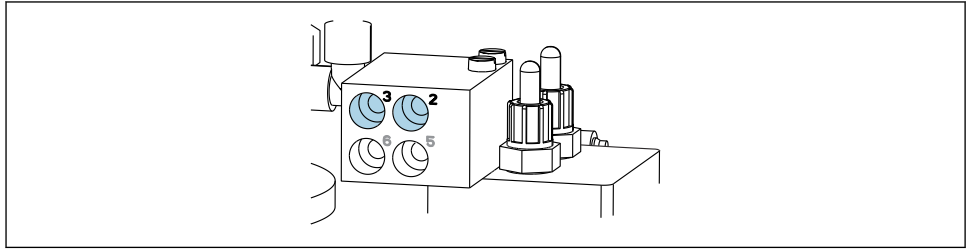

A0033220

‣ ホースを以下のように接続します。

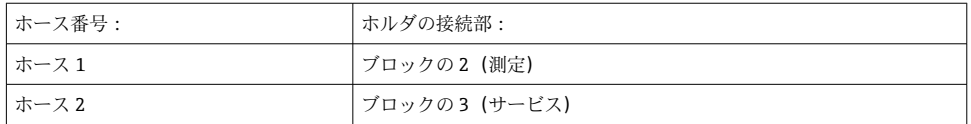

#### **M2 - ポンプから洗浄ブロックへの液体用ホース**

#### **ポンプへの M2 接続**

洗浄ブロックに液体を供給するためのホースは、M2 マルチホースのホースパッケージ内 にあります。

1. ホースを以下のように、ポンプ(左から右)に接続します。

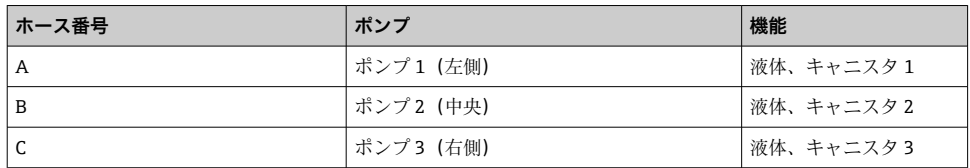

2. ポンプで洗浄剤と標準液を搬送するために、以下のようにホースを接続します。

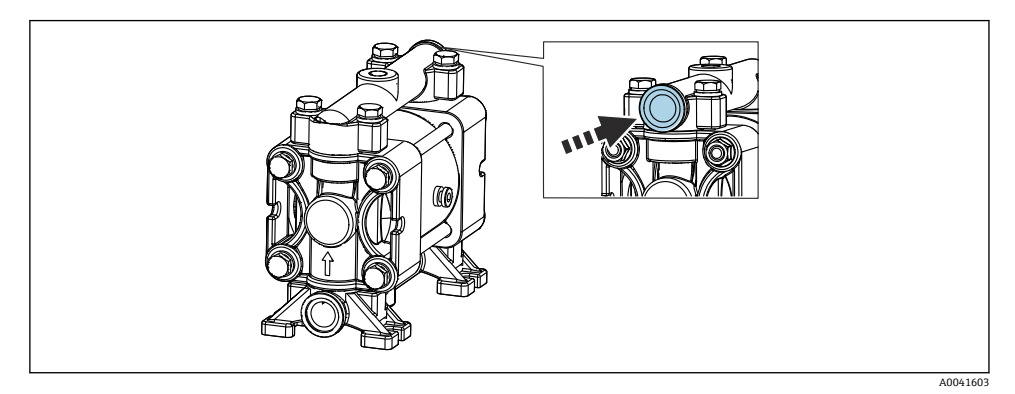

#### ■16 測定物の接続

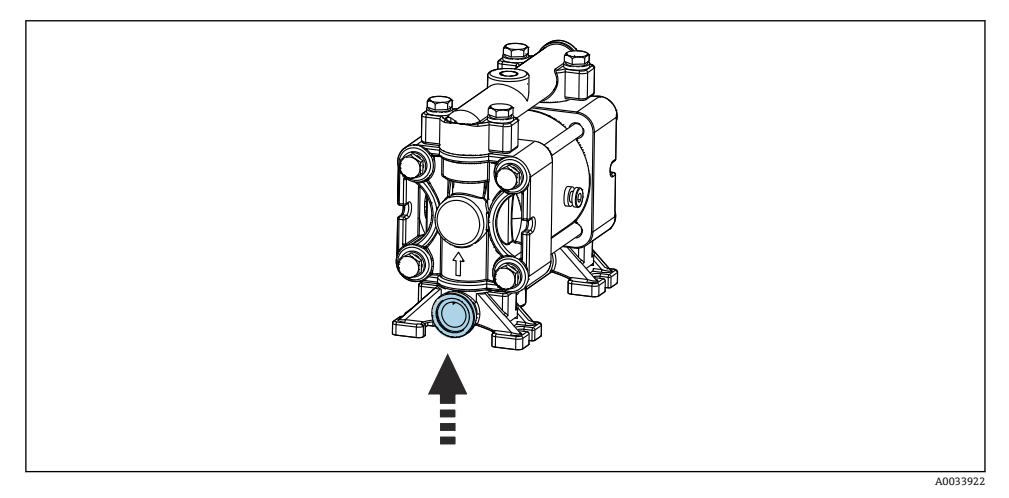

■17 フロート式レベルスイッチの接続

# **洗浄ブロックへの M2 接続**

▶ ホースを以下のように、ポンプから洗浄ブロックのバルブに接続します。

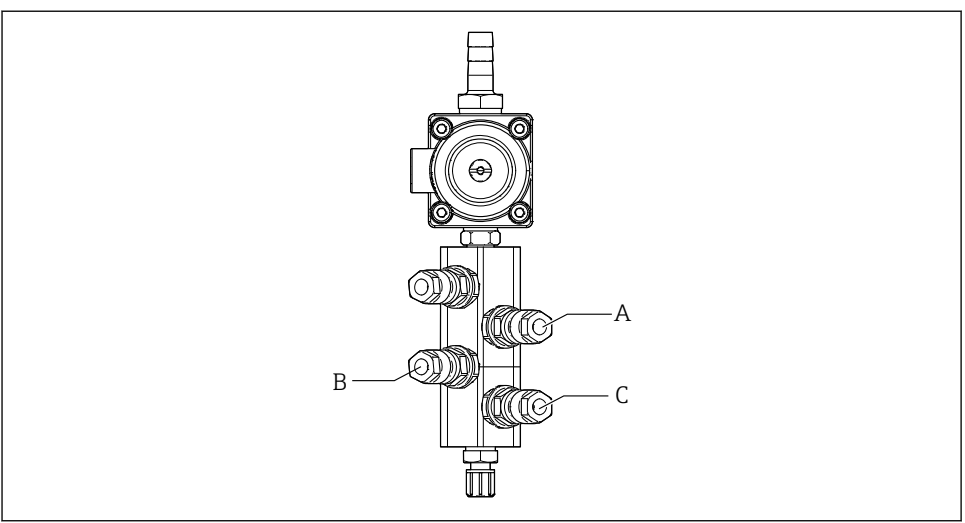

A0033438

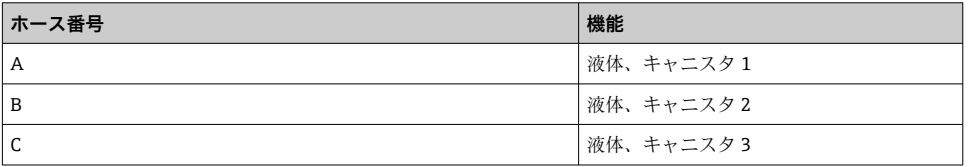

# **M3(第 2 測定点)- 空圧式制御ユニットから第 2 測定点の切り替えバルブおよびホルダへ のエアホース**

# **空圧式制御ユニットの M3 接続**

空圧式制御ユニットのパイロットバルブのホースは接続済みの状態で出荷されます。P

M3 マルチホースのホースパッケージには、以下のホースが含まれます。

- 切り替えバルブ作動
- ホルダ格納

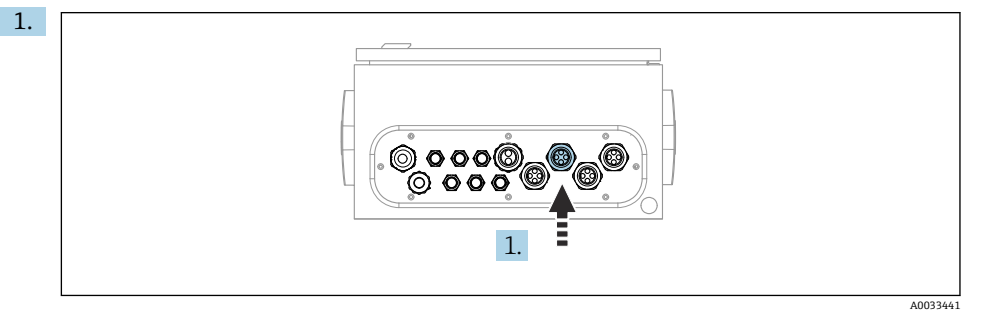

M3 マルチホースのホースを、空圧式制御ユニットに用意されたケーブルグランドに 通します。

2. ホースを以下のように、空圧式制御ユニットのパイロットバルブに接続します。

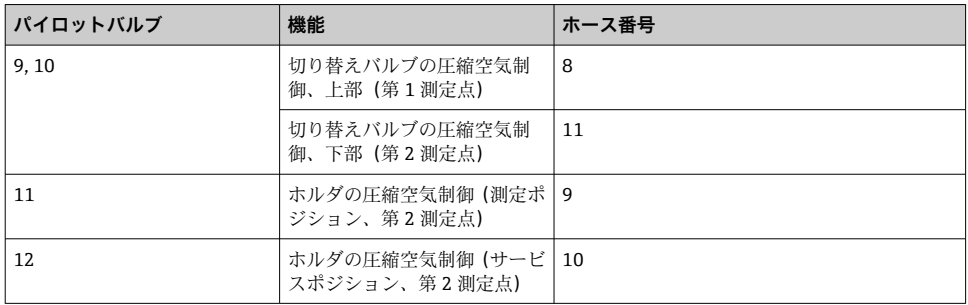

# **第 2 測定点の切り替えバルブおよびホルダへの M3 接続**

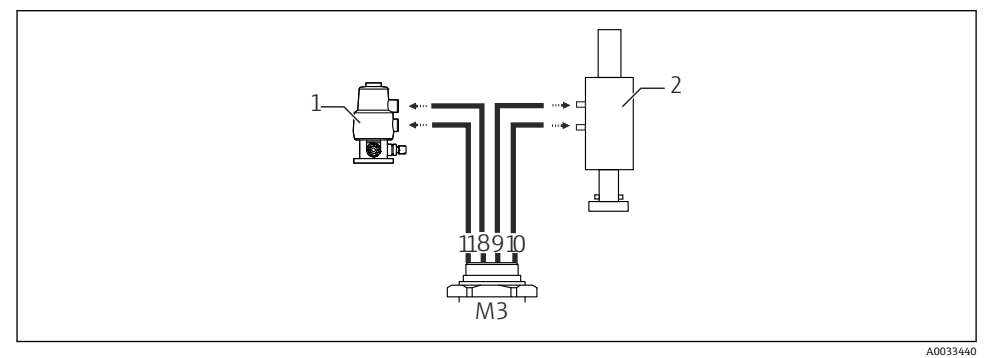

■ 18 切り替えバルブ (1) およびホルダ (2) への M3 接続

- 3. ホース 8 を切り替えバルブの上部接続部に接続します(第 1 測定点に対する測定物 供給の制御用)
- 4. ホース 11 を切り替えバルブの下部接続部に接続します(第 2 測定点に対する測定物 供給の制御用)
- 5. ホース 9 をホルダ移動用の接続口(測定ポジション)に接続します。
- 6. ホース 10 をホルダ移動用の接続口(サービスポジション)に接続します。

### **ホルダ CPA87x および CPA47x の接続**

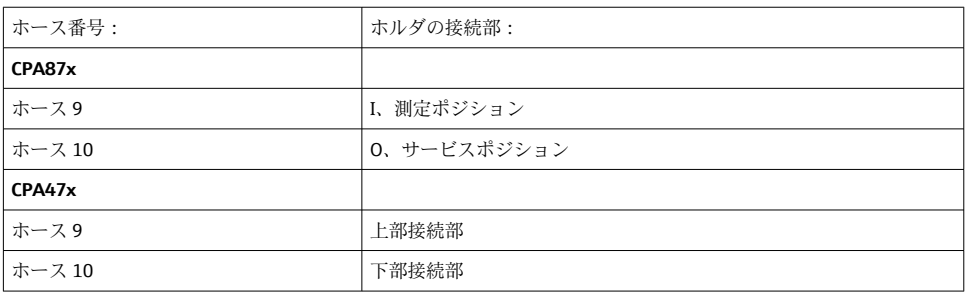

# **ホルダ CPA473/474 の接続**

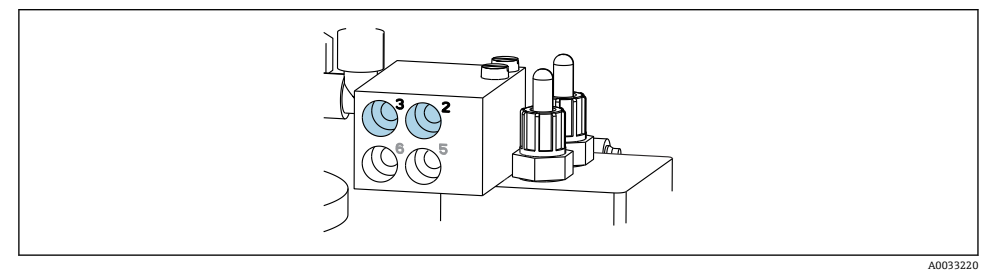

▶ ホースを以下のように接続します。

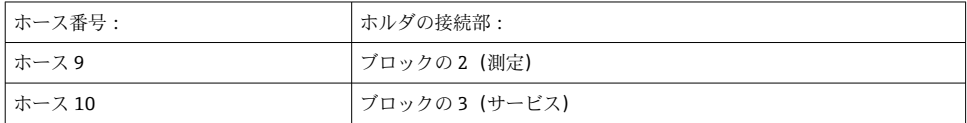

# **洗浄ブロックの洗浄配管**

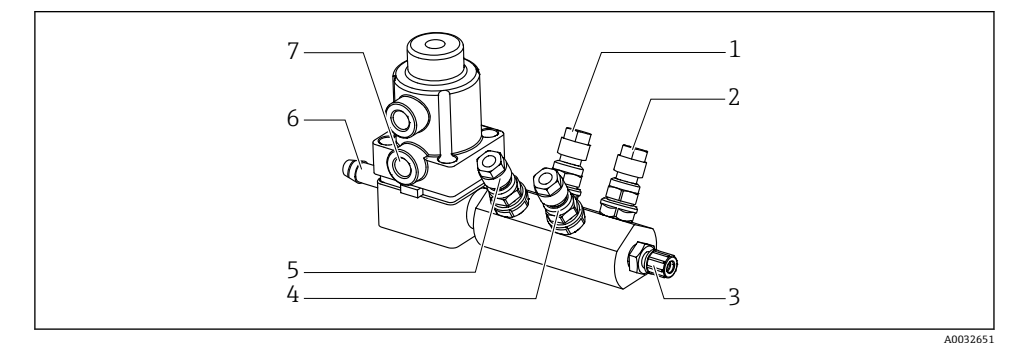

### ■19 洗浄ブロック

- 
- 2 液体、ポンプ/キャニスタ 3 6 給水接続
- 
- 4 液体、ポンプ/キャニスタ 2
- 1 液体、ポンプ/キャニスタ1 5 エア洗浄ブロック(パイロット バルブ 4)
	-
- 3 ホルダへの洗浄接続 流出口 7 コンプロセスバルブ (パイロッ トバルブ 3)

#### **洗浄水の接続**

給水接続時には、以下の点に注意してください。

- 洗浄水配管は、ユーザー側で用意する必要があります。
- 水圧 3~6 bar (44~87 psi)が必要です。

洗浄水の水質に注意してください。浄水器を使用して 100 μm 以上の大きさの粒子 を、フィルタ処理する必要があります。

#### **第 1 測定点**

ホルダの洗浄接続部に適合させるため、6/8 mm ホースに 2 つの G1/4" アダプタが付いて います。ホルダに G 1/4" 洗浄接続部が必要です。

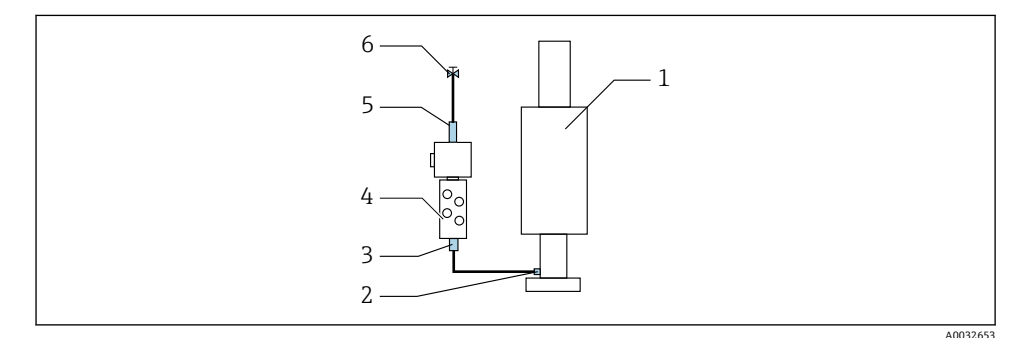

■20 1つのホルダ付き洗浄ブロック

- 1. 配管を十分に洗い流します。
- 2. 洗浄水(6)を、洗浄ブロック(4)の給水接続部(5)に接続します。
- 3. 洗浄ブロックの洗浄チャンバ接続部(3)を、ホルダ(1)の洗浄接続部(2)に接続 します。

### **第 2 測定点**

ホルダの洗浄接続部に適合させるため、6/8 mm ホースに 4 つの G1/4" アダプタが付いて います。ホルダに G 1/4" 洗浄接続部が必要です。

両方のホルダへの測定物の供給は、切り替えバルブによって制御されます。

<span id="page-34-0"></span>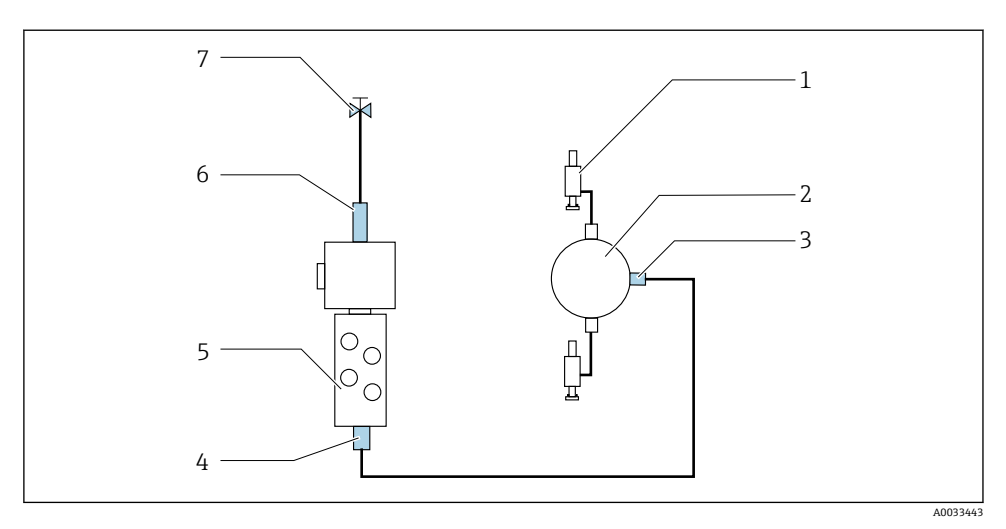

■21 2 つのホルダ付き洗浄ブロック(第1測定点および第2測定点)

- 1. 配管を十分に洗い流します。
- 2. 洗浄水(7)を、洗浄ブロックの給水接続部(6)に接続します。
- 3. 洗浄ブロック (5) の洗浄チャンバ接続部 (4) を、切り替えバルブ (2) の洗浄接続 部(3)に接続します。
- 4. ホルダ(1)の洗浄接続部を、切り替えバルブの洗浄接続部に接続します(第1測定 点は右側、第 2 測定点は左側)。

#### **マルチホースの切断**

マルチホース内のホースは、距離に応じて変更する必要があります。

- 1. M3 マルチホースを洗浄ブロックから緩めて外します。
- 2. コルゲートホース(マルチホースの外装)を留め具とプラグから外します。
- 3. ホースとケーブルをコルゲートホース内に送り込み、もう一方の端から引き出せる ようにします。
- 4. ホースとケーブルをコルゲートホースの切断位置まで引き出します。
- 5. コルゲートホースを慎重に切断します。内側のホースまたはケーブルに損傷を与え ないように注意してください。
- 6. コルゲートホースを必要な長さに切断します。
- 7. ホースを留め具とプラグに通します。
- 8. コルゲートホースをブラケットに固定します。
- 測定点 1 と 2 までのホースの全長は、10 m(32.8 ft)を超えないようにしてくださ  $\mathbf{f}$ い。

#### **設置オプション 1**

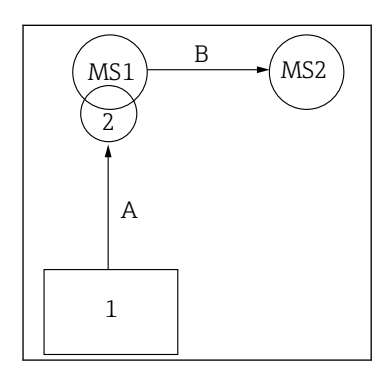

**設置オプション 2**

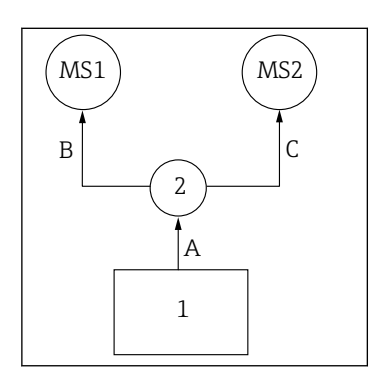

**A+B= 最大 10 m**

**A+B= 最大 10 m A+C= 最大 10 m**

**1** = 空圧式制御ユニット **2** = 洗浄ブロックおよび切り替えバルブ **MS1** = 測定点 1

**MS2** = 測定点 2

**A** = 洗浄ブロックまでの液体用マルチホース M2 の長さ。 = エア用マルチホース M1 の長さ(測定点 1 の制御用およ び給水バルブ/パージエアの制御用)。

= エア用マルチホース M3 のホース 8 と 11 の長さ(切り 替えバルブの制御用)。

**B** = 切り替えバルブから測定点 2 までの接続ホースの長 さ。

**A+B** = エア用マルチホース M3 のホース 9 と 10 の長さ (測定点 2 の制御用)。

**A** = 洗浄ブロックまでの液体用マルチホース M2 の長 さ。

= エア用マルチホース M1 のホース3 と4の長さ (給 水バルブ/パージエアの制御用)。 = エア用マルチホース M3 のホース 8 と 11 の長さ (切り替えバルブの制御用)。 **B、C** = 切り替えバルブから測定点 1 または測定点 2 までの接続ホースの長さ。 **A+B、A+C** = エア用マルチホース M1 のホース 1 と 2 の長さ(測定点 1 の制御用)。 = エア用マルチホース M3 のホース 9 と 10 の長さ (測定点 2 の制御用)。

#### **ポンプの接続**

#### **圧縮空気制御**

ポンプの圧縮空気制御は、すでに工場出荷時に接続されています。

► ポンプの圧縮空気制御では、付属の 4 mm (0.16 in) のチューブピースと 4~6 mm (0.16 ~0.24 in)のコンジットアダプタを以下のように接続します。
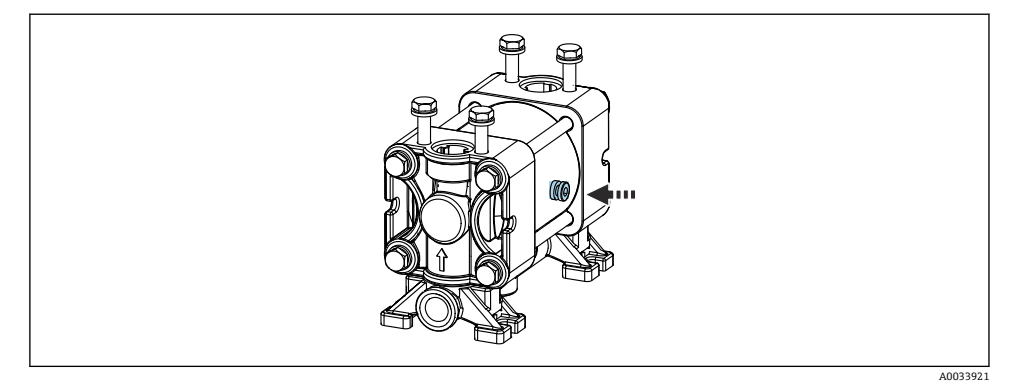

#### ■ 22 圧縮空気制御の接続

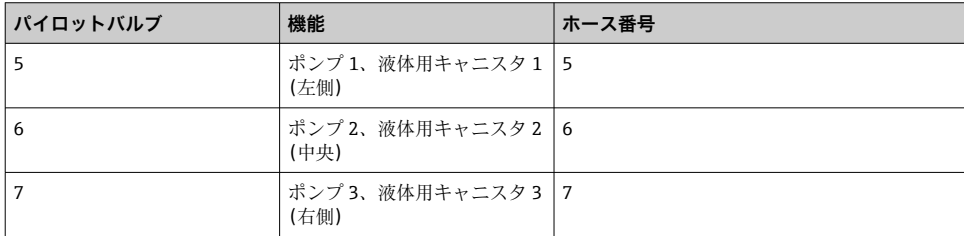

# **5.3 設置状況の確認**

- 1. 取付後、すべての機器に損傷がないか確認します。
- 2. 所定の設置間隔が確保されているか確認してください。
- 3. 設置位置の温度限界が順守されているか確認してください。
- 4. すべてのホースがしっかりと取り付けられ、漏れがないことを確認します。
- 5. すべてのマルチホースが、保護されるように配置されていることを確認します。

# **6 電気接続**

### **6.1 接続要件**

#### **注記**

#### **機器には電源スイッチがありません。**

- ▶ 最大定格 16 A のヒューズをユーザー側で用意する必要があります。設置にあたっては 各国/地域の法規に従ってください。
- ▶ ブレーカとして、スイッチまたは電源スイッチを使用する必要があります。また、必ず この機器のブレーカであることを記載したラベルを貼付しておいてください。
- ▶ 保護接地の接続は必ず最初に行ってください。保護接地が接続されていない場合は、危 険の原因となる可能性があります。
- ▶ ブレーカは機器の近くに配置する必要があります。
- 1. ハウジングの保護接地システムに対して、0.75 mm<sup>2</sup> (0.029 in<sup>2</sup>) 以上のケーブルを 使用してください。
- 2. 供給ケーブルの機械的な耐荷重性が、設置場所の条件に適合していることを確認し てください。

本説明書では機械的接続および電気的接続を記載していますが、使用する場所に応じた接 続および使用方法も必要になる可能性があります。

▶ 作業時には十分に注意してください。

電源電圧:

AC 100~230 V

電源電圧の変動は ± 10 % を超えてはなりません。

### **6.2 CDC90 制御ユニットの接続**

#### L **警告**

### **機器には電気が流れています**

接続を誤ると、負傷または死亡の危険性があります。

- ▶ 雷気接続は雷気技師のみが行えます。
- ▶ 雷気技師はこれらの取扱説明書を読んで理解し、その内容に従う必要があります。
- ‣ 接続作業を始める**前に**、どのケーブルにも電圧が印加されていないことを確認してくだ さい。

### **6.2.1 ケーブルグランドの割当て**

CDC90 制御ユニットは配線済みの状態で出荷されます。

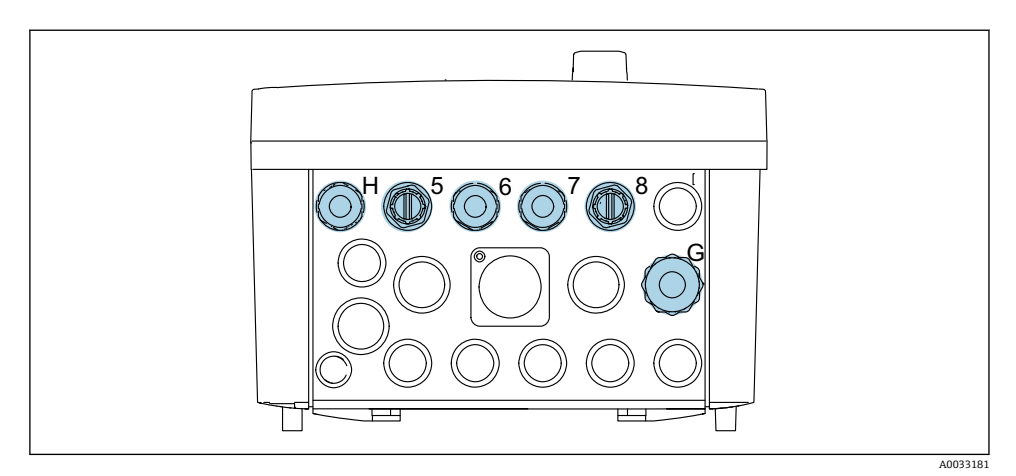

### **23 CDC90 制御ユニット ケーブルグランド**

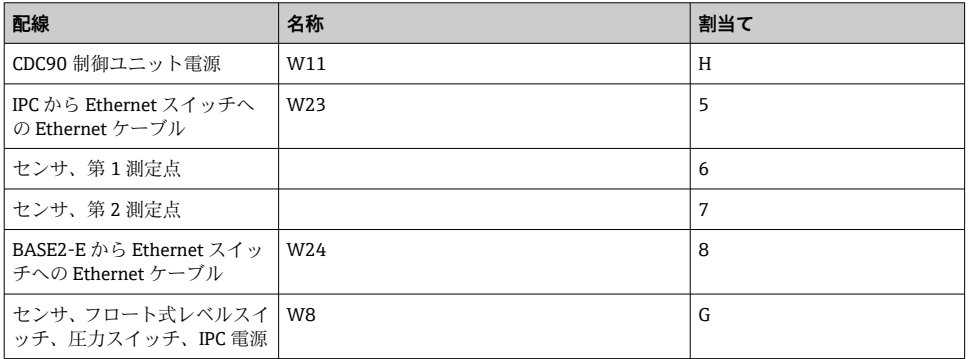

# **6.2.2 CDC90 制御ユニットのモジュール**

モジュール:

- スロット 1:ベースモジュール BASE2-E (2 x センサ入力と 2 x 電流出力を含む)
- スロット 2、3:空き
- スロット 4: モジュール 2AI (2 x 電流入力)
- スロット 5、6:2 x モジュール DIO
- スロット 7: 後付け可能: モジュール 4AO (4 x 電流出力)

**端子名の例:**

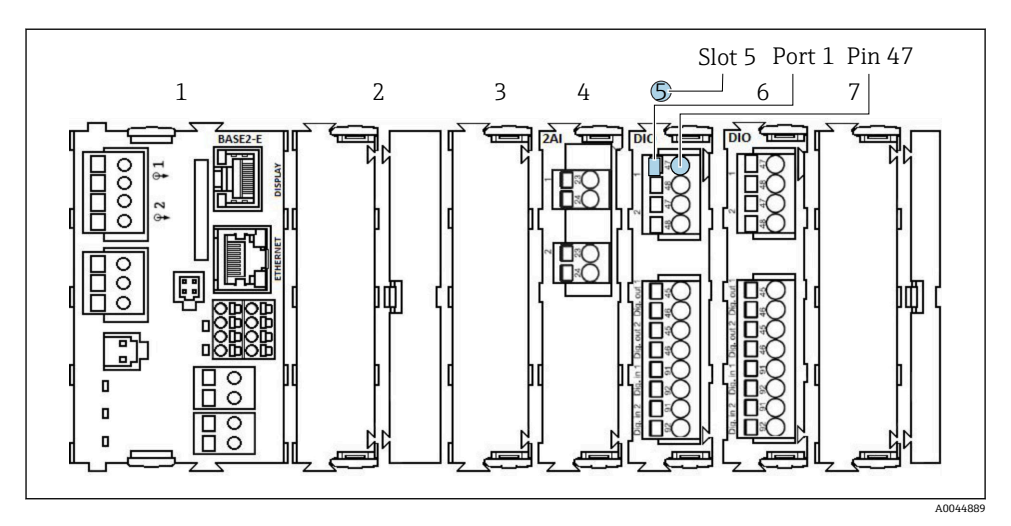

#### ■24 ポート割当ての例

### **6.2.3 CDC90 制御ユニットを開く**

#### **注記**

#### **先の尖った工具**

不適切な工具の使用により、ハウジングの傷やシールの破損につながる恐れがあります。 したがって、ハウジングの漏れ耐性に悪影響を及ぼす可能性があります。

- ▶ 先の尖ったもの(例:ナイフ)でハウジングを開けないでください。
- ▶ 適切なプラスドライバのみを使用してください。

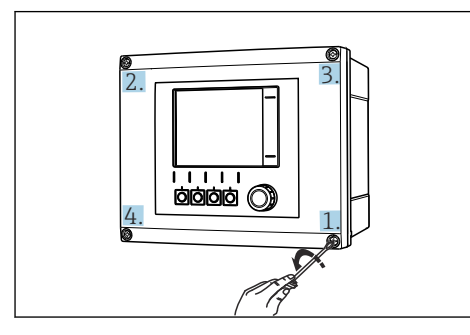

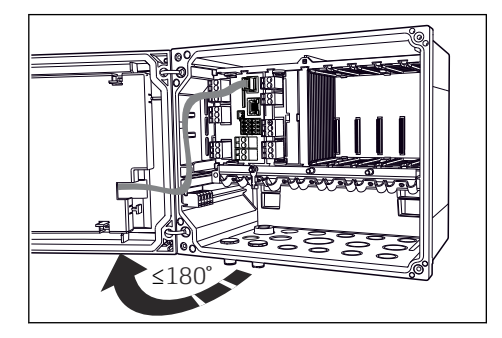

- 図 25 プラスドライバを使用して、ハウジング 図 26 のネジを対角線上に緩める。
	- 26 ディスプレイカバーを開く。最大開き角 度 180°(設置位置に依存)
- 1. ハウジングのネジを対角線上に緩めます。
- 2. ハウジングを閉める場合:同様に段階的に対角線の順序でネジを締め付けます。
- 可能な限り、終端処理済み純正ケーブルのみを使用してください。センサケーブル、  $\mathbf{f}$ フィールドバスケーブル、および Ethernet ケーブルには、シールドケーブルを使用 してください。
	- ケーブルクランプのクランプ範囲: 4~11 mm (0.16~0.43 in)

ケーブル例(必ずしも同梱の純正ケーブルには対応しません)

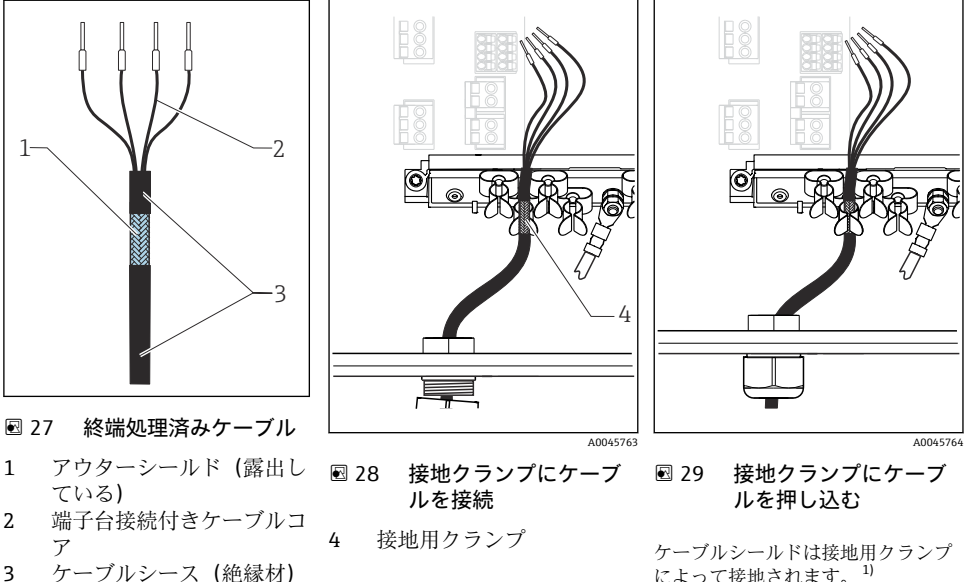

- 1) 「保護等級の保証」セクションの説明に従ってください。
- 1. ハウジングの底面にある適切なケーブルグランドを取り外します。
- 2. ダミープラグを取り外します。
- 3. ケーブルグランドが正しい方向を向いていることを確認して、ケーブルグランドを ケーブルの端に取り付けます。
- 4. ケーブルをケーブルグランドに通してハウジング内に挿入します。
- 5. **露出している**ケーブルシールドをケーブルクランプの 1 つにはめ込み、電子機器モ ジュール上の接続プラグまでケーブルコアを簡単に配線できるように、ハウジング 内でケーブルを配線します。
- 6. ケーブルクランプにケーブルを接続します。
- 7. ケーブルを固定します。
- 8. 配線図に従ってケーブルコアを接続します。
- 9. ケーブルグランドを外側から締め付けます。

によって接地されます。 1)

### **6.2.5 ケーブル端子**

#### **Memosens 接続用プラグイン端子**

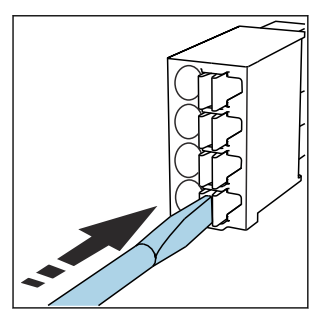

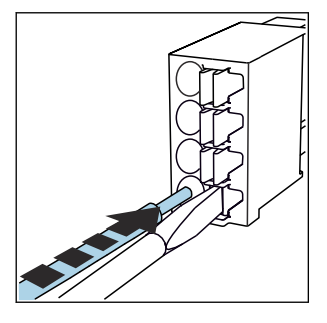

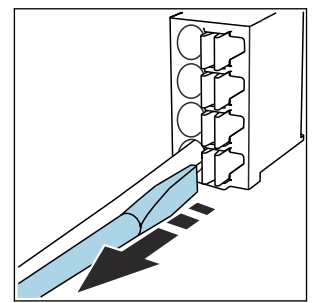

- ▶ クリップにドライバを 押し付けます(端子を開く)。
- ▶ 突き当たるまでケーブルを挿入 します。
- ▶ ドライバを抜きます (端子を閉じ る)。
- ▶ 接続後、すべてのケーブル端が所定の位置にしっかりと固定されていることを確認して ください。特に終端処理済みケーブルの端は、突き当たるまで正しく挿入されていない 場合、簡単に緩む可能性があります。

#### **他のすべてのプラグイン端子**

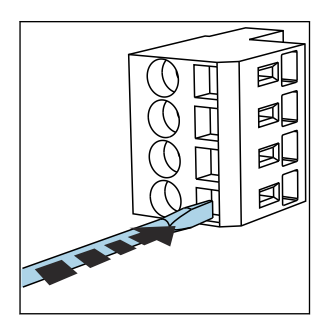

囙 図 凨 凨

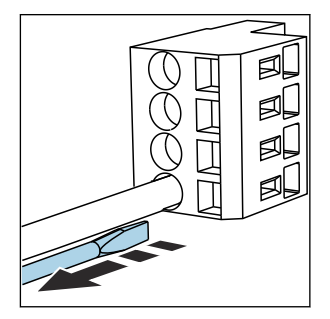

- ▶ クリップにドライバを 押し付けます(端子を開く)。
- ▶ 突き当たるまでケーブルを挿入 します。
- ▶ ドライバを抜きます (端子を閉じ る)。

### **6.2.6 CDC90 制御ユニットの電源接続**

### **「H」ケーブルグランド**

**[2] CDC90 制御ユニットの電源は配線済みの状態で出荷されます。** 

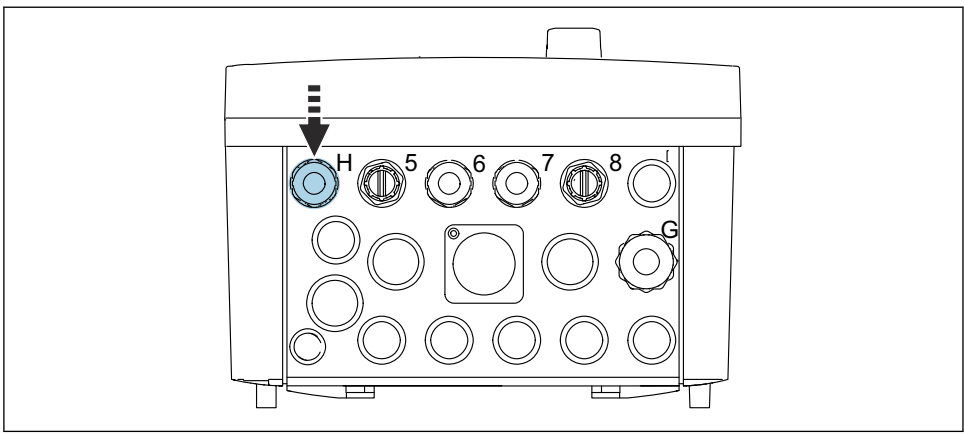

A0033453

▶ 電源ケーブルを、用意されたケーブルグランド「H」に通します。

# **6.3 センサの接続**

# **6.3.1 センサタイプ**

### **Memosens プロトコル対応センサ**

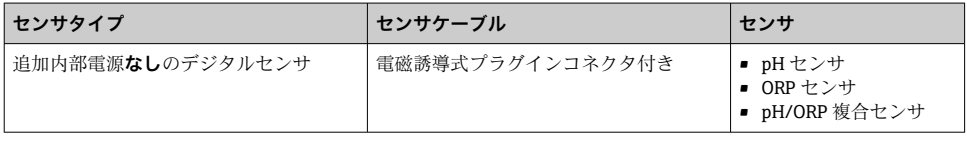

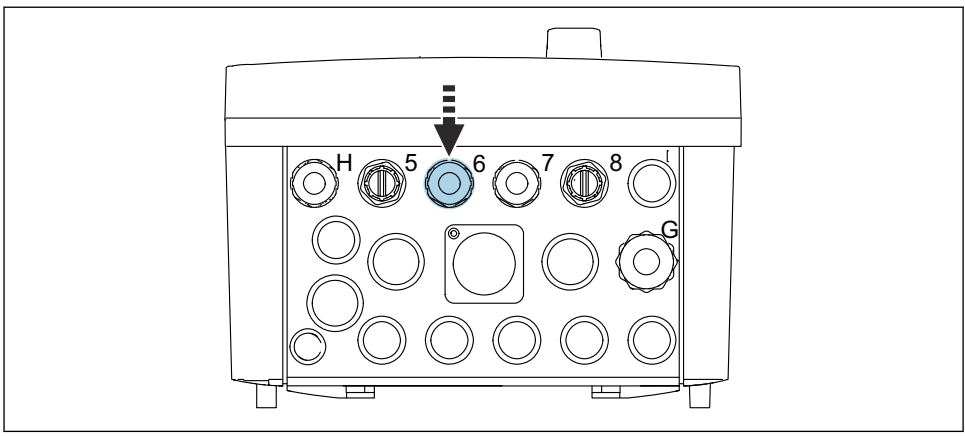

A0033455

▶ 第1測定点のセンサケーブルを、用意されたケーブルグランド「6」に通します。

ケーブルグランド「7」は、第 2 測定点のセンサ用に用意されています。  $\mathbf{f}$ 

### **センサケーブルの接続**

- 1. 直接接続されたセンサケーブル センサケーブルを BASE2-E モジュールの端子コネクタに接続します。
- 2. M12 コネクタを使用して接続する場合: センサコネクタを、以前に取り付けた、または納品時に支給された M12 センサソケ ットに接続します。

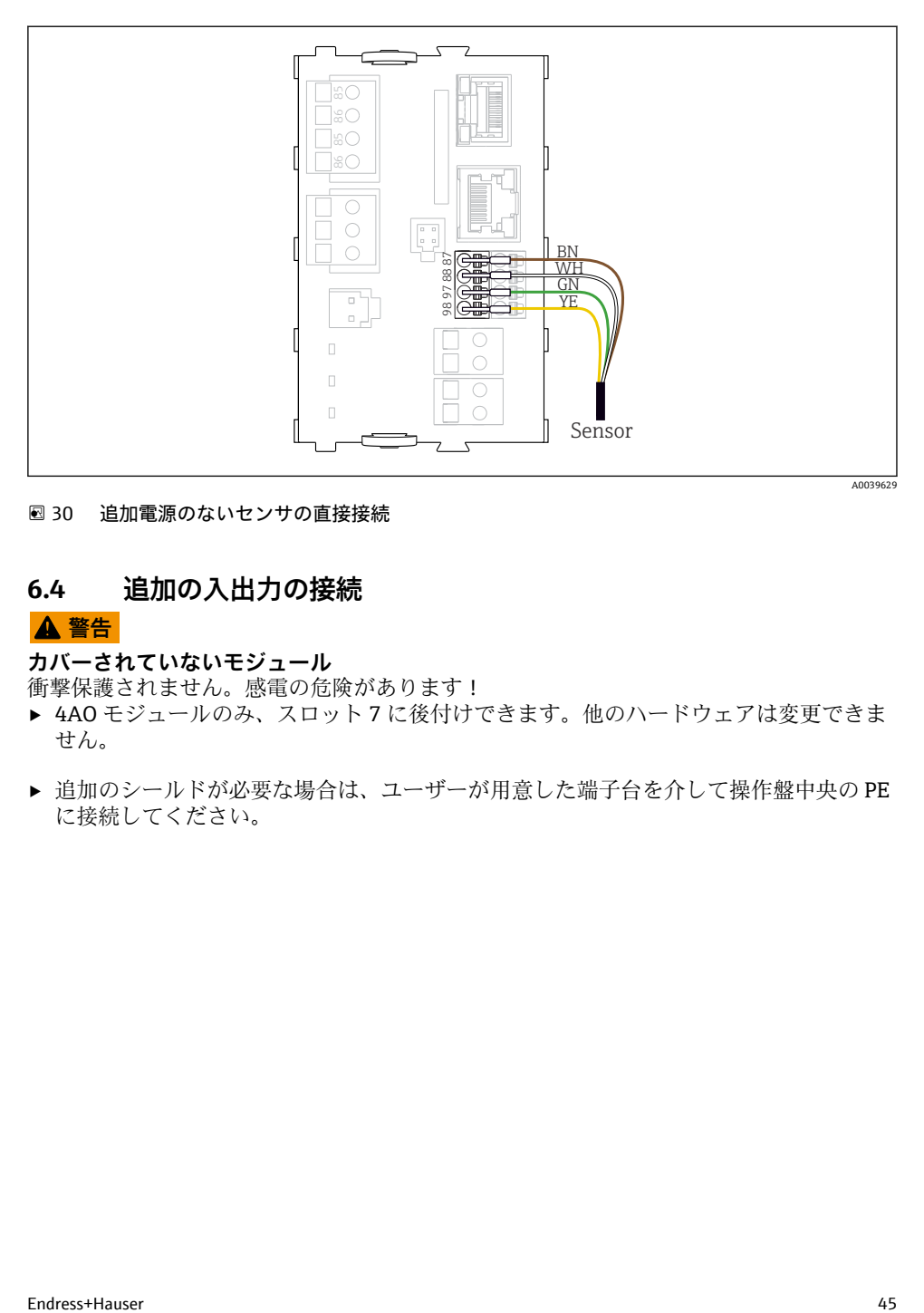

■ 30 追加電源のないセンサの直接接続

# **6.4 追加の入出力の接続**

# L **警告**

### **カバーされていないモジュール**

衝撃保護されません。感電の危険があります!

- ▶ 4AO モジュールのみ、スロット7に後付けできます。他のハードウェアは変更できま せん。
- ▶ 追加のシールドが必要な場合は、ユーザーが用意した端子台を介して操作盤中央の PE に接続してください。

# **6.4.1 デジタル入力および出力**

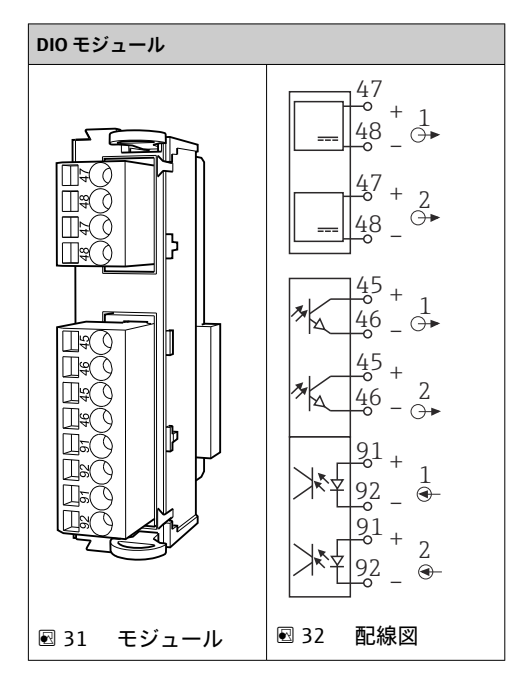

圧縮空気およびフロート式レベルスイッチの監視用です。 f

### **DIO の接続**

### **空圧式制御ユニットのアクチュエータ端子のデジタル I/O 接続**

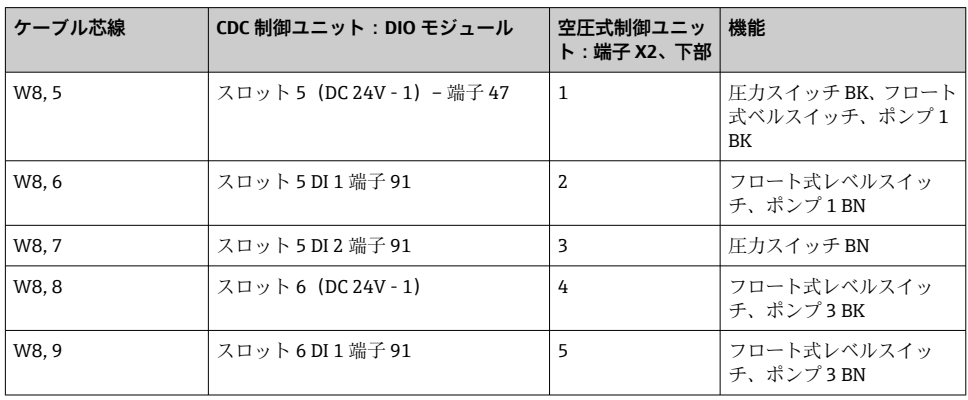

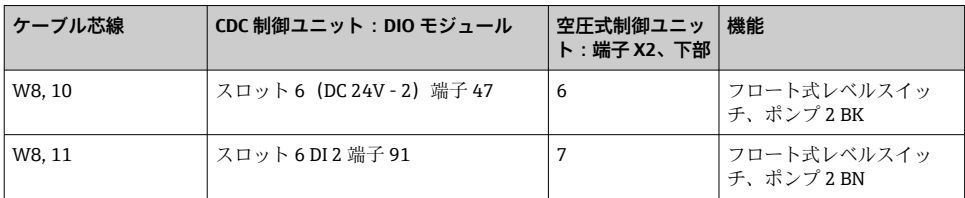

# **6.4.2 電流入力**

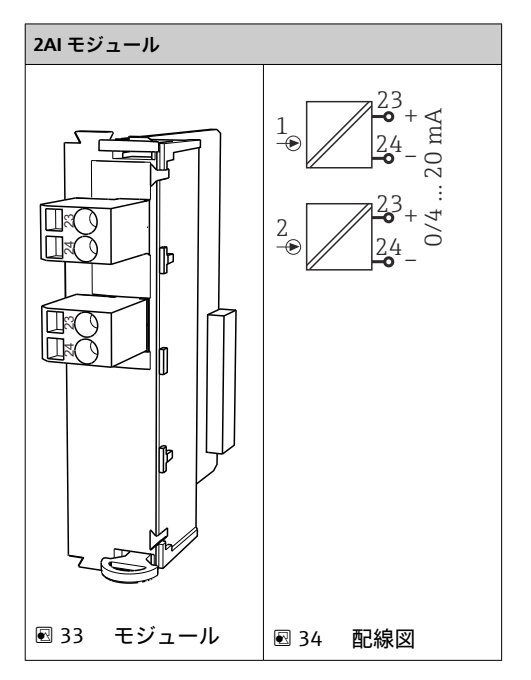

- ソフトキーからの制御信号入力。
	- 1. ソフトキーからの制御信号入力。
	- 2. 制御ステーションからの制御信号入力(プログラム実装のリモート制御用)。

# **6.4.3 電流出力**

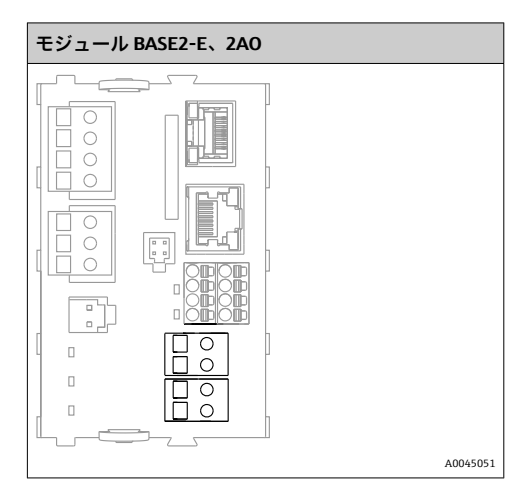

■ 測定点から制御システムへのステータス信号の伝送。 1. CDC90 制御ユニットのステータス LED 制御用出力 2. 測定点から制御システムへのステータス信号の伝送用出力 オプション:測定値用の追加の 4AO モジュール

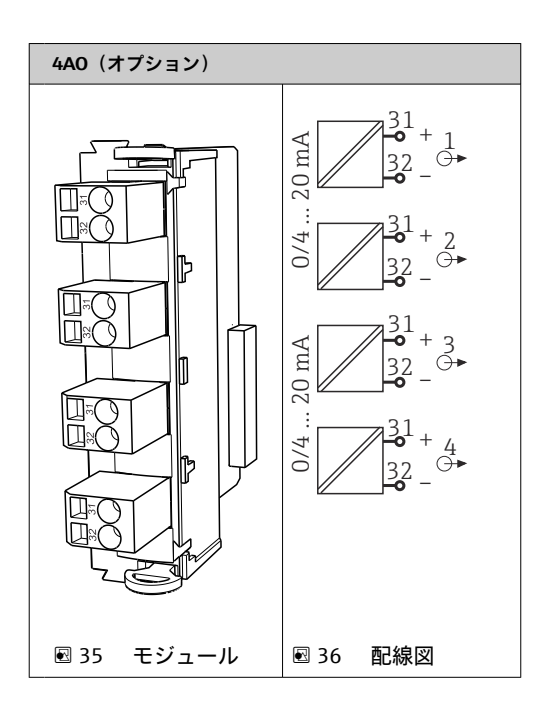

測定点から制御システムへの測定値(ユーザー定義可能)の伝送。  $\mathbf{f}$ 

# **6.5 デジタル通信の接続**

### **6.5.1 EtherNet の接続**

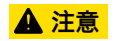

### **感電の危険があります!**

▶ 接続された外部機器は、発生する可能性のある危険な電圧から絶縁する必要がありま す。

### **Ethernet スイッチ通信ケーブルを CDC90 制御ユニットに接続します。**

CDC90 制御ユニットと Ethernet スイッチ間の通信は配線済みの状態で出荷されま f す。

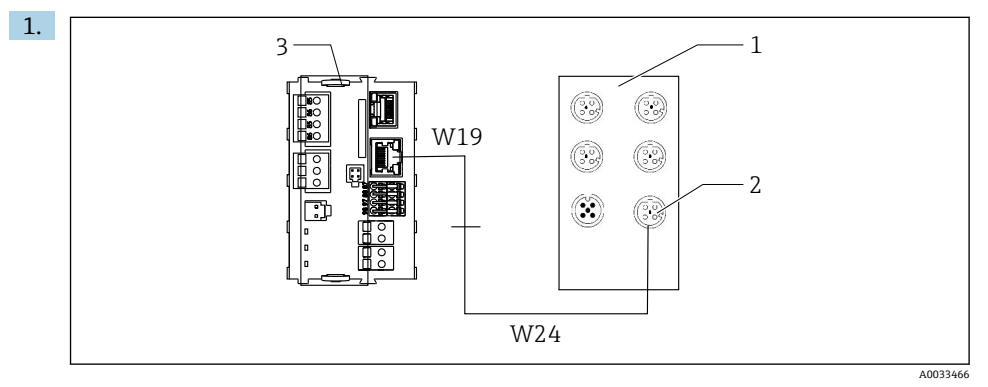

- 1 Ethernet スイッチ
- 2 Ethernet 接続部
- 3 BASE2-E モジュール

CDC90 制御ユニットで、Ethernet アダプタケーブル W19 を BASE2-E モジュール(3) の Ethernet 接続部に接続します。

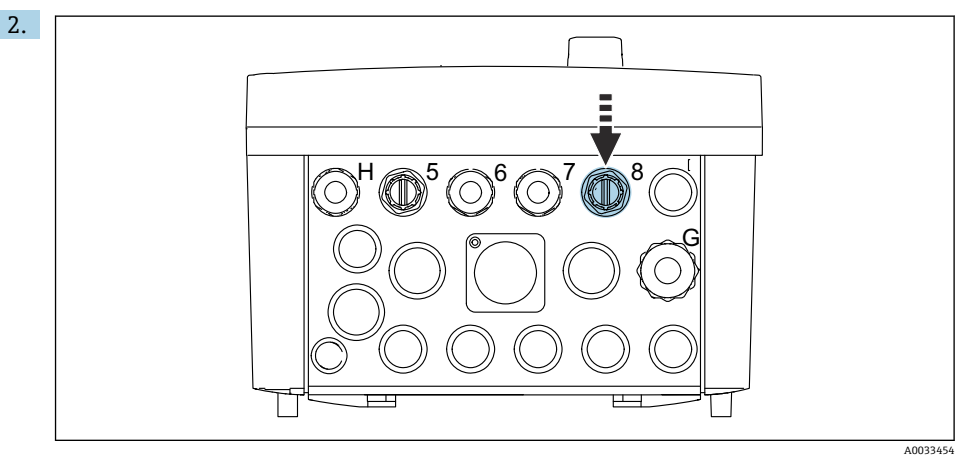

Ethernet アダプタケーブル W24 を、用意されたケーブルグランド「8」に接続しま す。

**► W19 と W24 ケーブルはブリッジを形成します。** 

3. EtherNet スイッチ(1)の EtherNet アダプタケーブルを、これに対応する接続部(2) に接続します。

### **Ethernet スイッチ通信ケーブルを空圧式制御ユニットに接続します。**

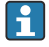

Ethernet スイッチと空圧式制御ユニット間の内部通信用の Ethernet ケーブルは配線 済みの状態で出荷されます。

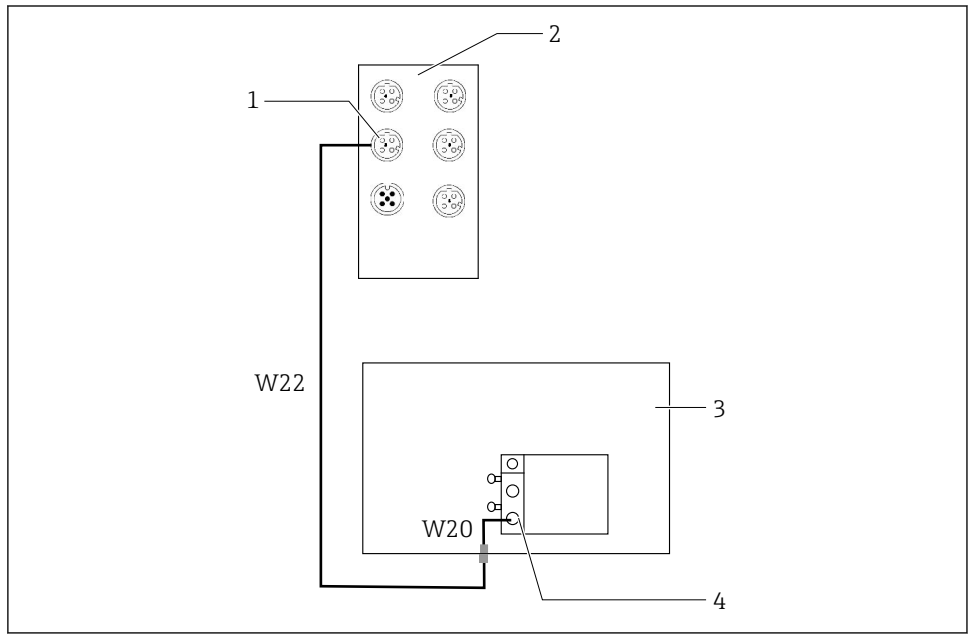

A0033473

- ■37 Ethernet スイッチをフィールドバスインターフェイスに配線
- 1 Ethernet スイッチの接続部
- 2 Ethernet スイッチ
- 3 空圧式制御ユニット
- 4 バスノードのフィールドバスインターフェイス IN1
- 1. Ethernet スイッチ (2) の通信ケーブル (W22) を接続部 (1) に接続します。
- 2. W22 ケーブルを空圧式制御ユニット(3)のケーブルグランド「4」に下側から接続 します。
- 3. 空圧式制御ユニット(3)の W20 ケーブルをケーブルグランド「4」に内側から接続 します。
	- **► W22 と W20 ケーブルはブリッジを形成します。**
- 4. 空圧式制御ユニット (3) の W20 ケーブルをバスノードのフィールドバスインター フェイス IN1(4)に接続します。

#### **Ethernet スイッチの電源の接続**

Ethernet スイッチの電源は空圧式制御ユニットに配線済みの状態で出荷されます。

 $\mathbf{r}$ 

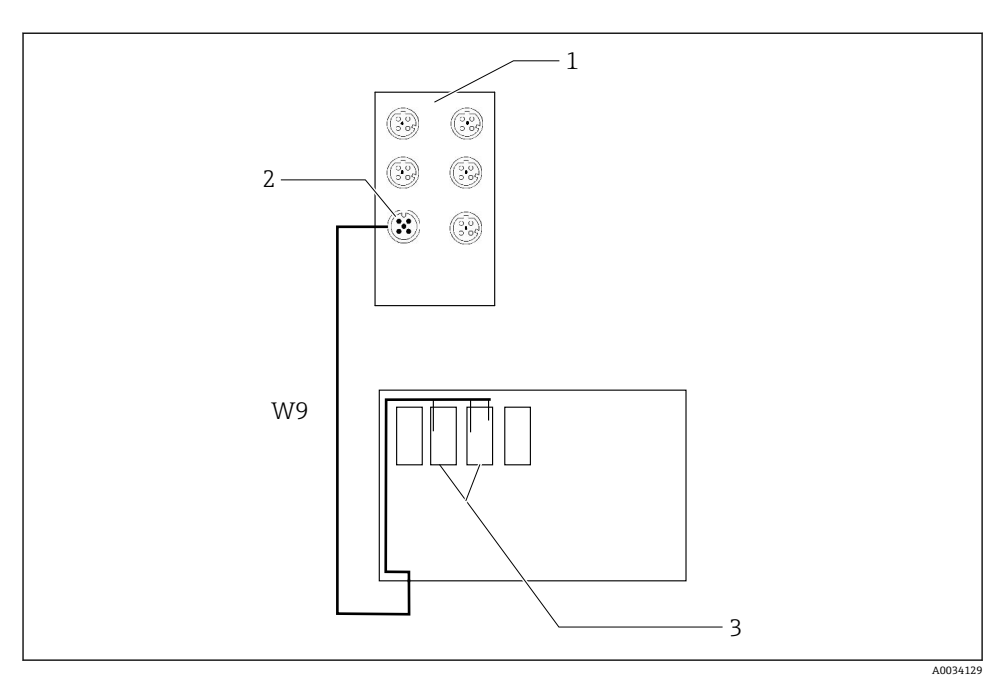

#### ■ 38 Ethernet スイッチを端子 XL に配線

- 1 Ethernet スイッチ
- 2 Ethernet スイッチの接続部
- 3 空圧式制御ユニットの端子 XL
- 1. Ethernet スイッチ (1) の電源ケーブル (W9) を接続部 (2) に接続します。
- 2. W9 ケーブルを空圧式制御ユニットのケーブルグランド「9」に通します。
- 3. 芯線を以下のように (3) に接続します。

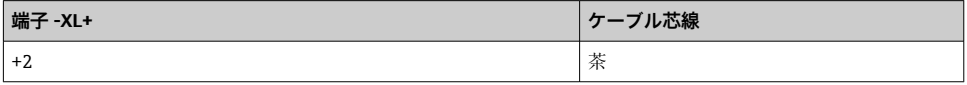

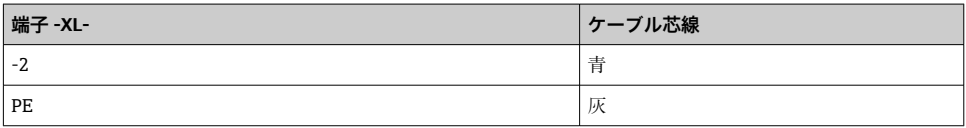

### **6.5.2 IPC の接続**

IPC は Ethernet スイッチに接続済みの状態で出荷されます。F

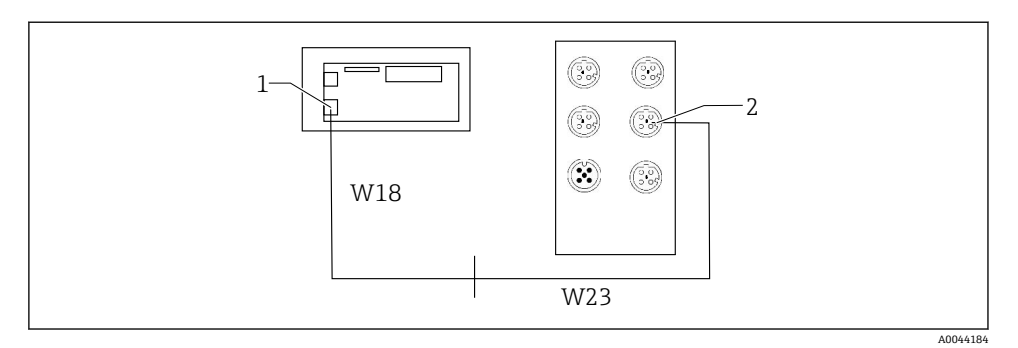

- 1 IPC
- 2 Ethernet スイッチの接続部
- 1. CDC90 制御ユニットを開きます。
- 2. CDC90 制御ユニットの W18 アダプタケーブルをケーブルグランド「8」に内側から 接続します。
- 3. W18 アダプタケーブルを CDC90 制御ユニット内部の IPC (1) に接続します。
- 4. CDC90 制御ユニットの外側の W23 ケーブルをケーブルグランド「8」に接続します。 **► W18 と W23 ケーブルはブリッジを形成します。**
- 5. Ethernet スイッチのケーブル W23 を、用意された接続部 (2) に接続します。

### **6.6 空圧式制御ユニットの接続**

#### **6.6.1 ケーブルグランドの割当て**

空圧式制御ユニットのホースは接続済みの状態で出荷されます。  $\boxed{2}$ 

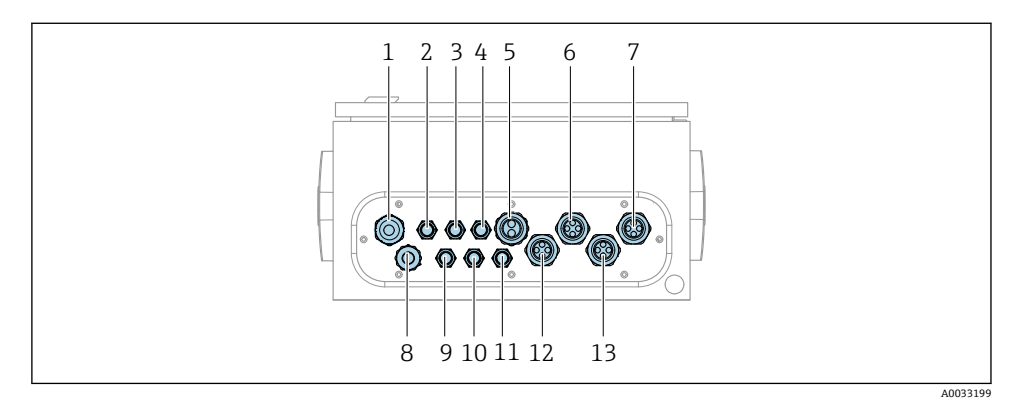

#### ■39 空圧式制御ユニットのケーブルグランド

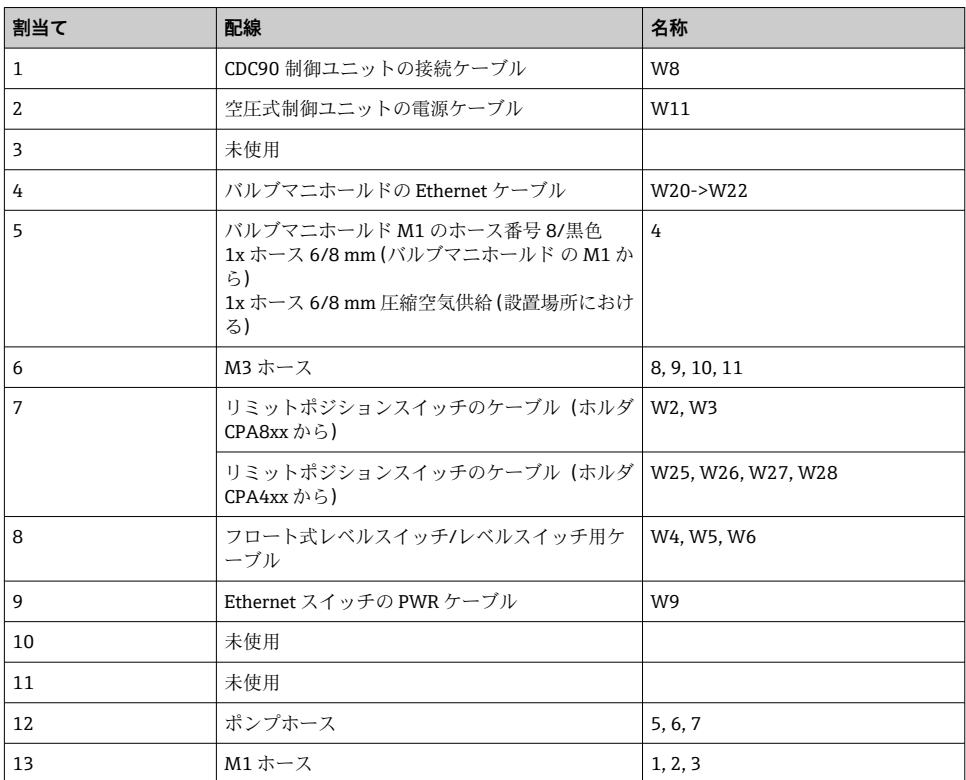

CDC90 制御ユニットと空圧式制御ユニット間の多芯信号ケーブルは、アクチュエータ端子 を介して空圧式制御ユニットに配線済みとなっています。 を参照してください。

### **6.6.2 フロート式レベルスイッチおよび圧縮空気スイッチの接続**

1. ケーブルの芯線 W4、W5、W6 を、用意されたケーブルグランド「8」に通します。

2. ケーブル芯線を、以下のように空圧式制御ユニットのアクチュエータ端子に接続し ます。

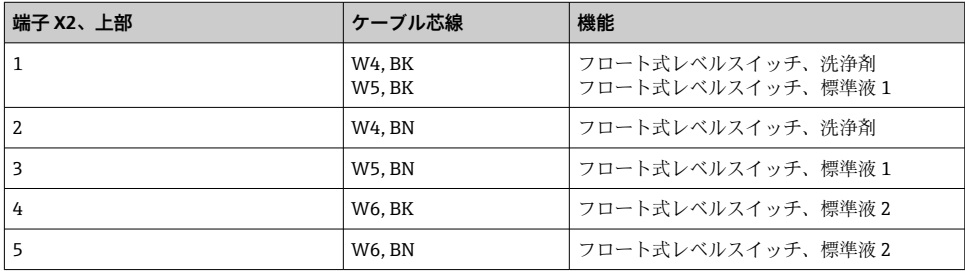

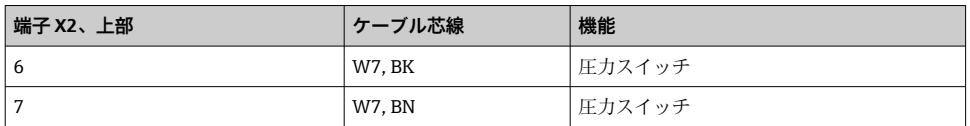

### **6.6.3 ホルダ**

CDC90 は、以下のホルダ用に設計されています。

- Cleanfit CPA47x
- Cleanfit CPA871/CPA875

# **リミットポジションスイッチ**

#### **Cleanfit CPA471/472/472D/475**

空圧式リミットポジションスイッチ付きのホルダは、電気リミットポジションスイッチに 変更する必要があります。

### **ホルダ位置の監視**

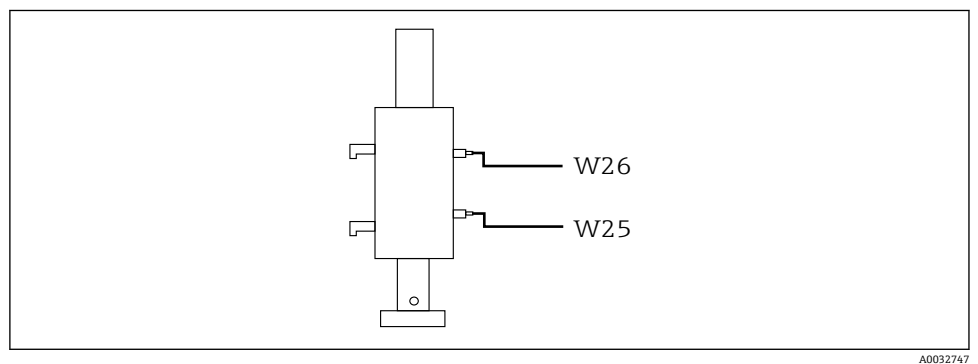

#### 40 圧縮空気制御 CPA471/472/472D/475

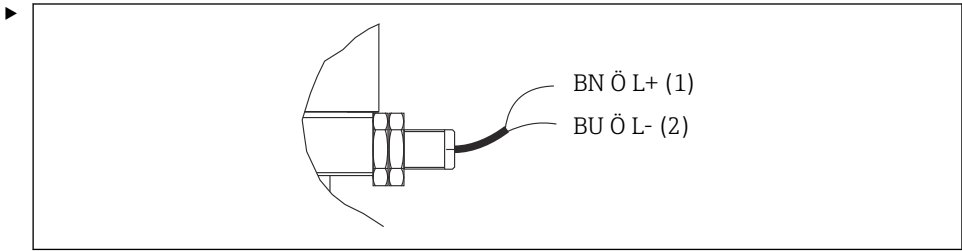

A0044165

空圧式制御ユニットの位置フィードバック信号の接続部を、以下のように接続します。

# **空圧式制御ユニットの出力インターフェイス端子の接続**

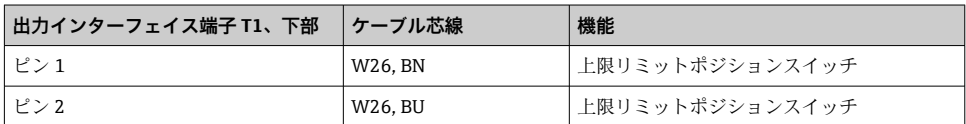

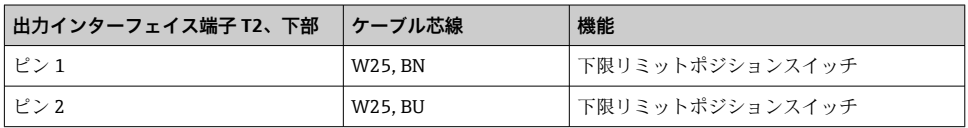

### **Cleanfit CPA473/474**

空圧式リミットポジションスイッチ付きのホルダは、電気リミットポジションスイッチに 変更する必要があります。

# **ホルダ位置の監視**

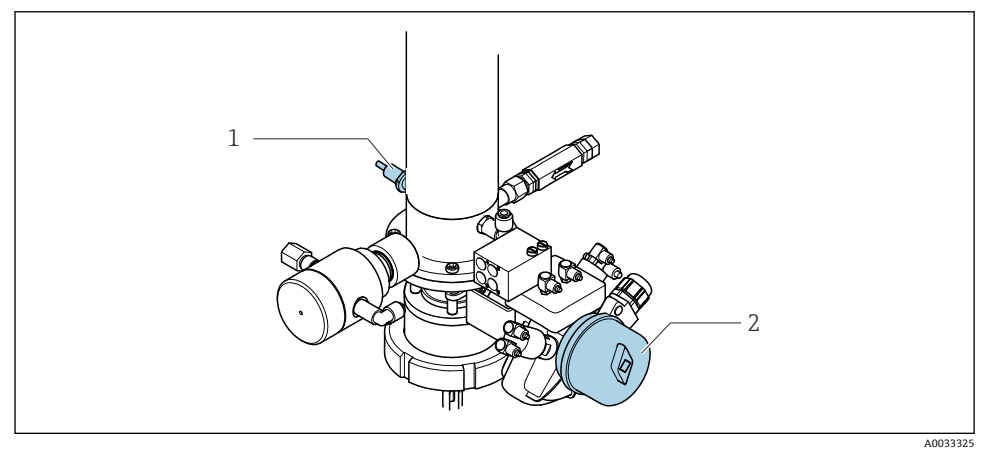

**241 圧縮空気制御 CPA473/474** 

▶ 空圧式制御ユニットの位置フィードバック信号の接続部を、以下のように接続します。

### **空圧式制御ユニットの出力インターフェイス端子の接続**

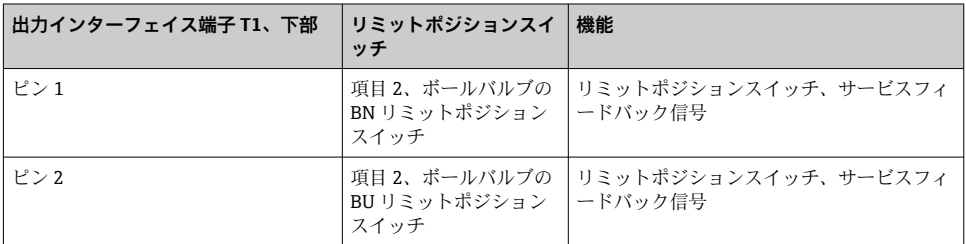

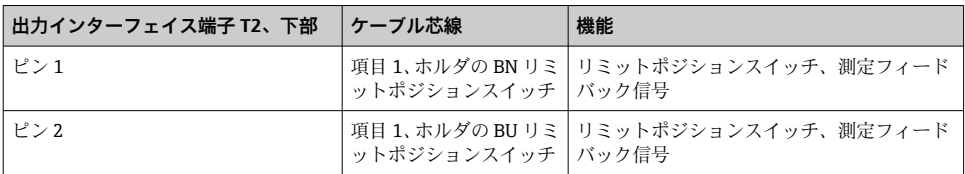

## **Cleanfit CPA8x**

## **ホルダ監視**

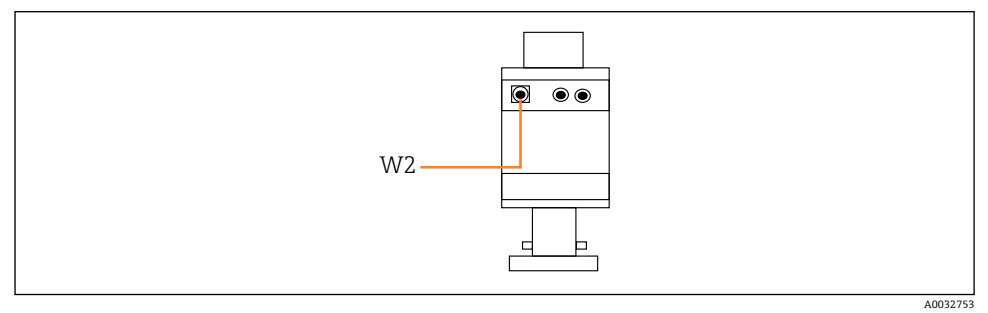

■42 位置フィードバック信号、CPA87x

W2 フィードバック用ケーブル

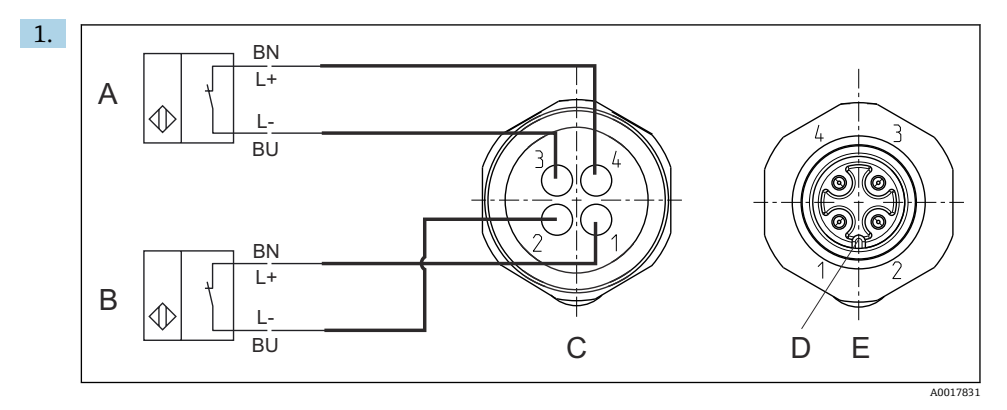

A リミットポジションスイッチ、サービスポジション

- B リミットポジションスイッチ、測定ポジション
- C コネクタ、M12、はんだ側(ホルダ内側)
- D コード
- E プラグ、ピン側(ホルダ外側)

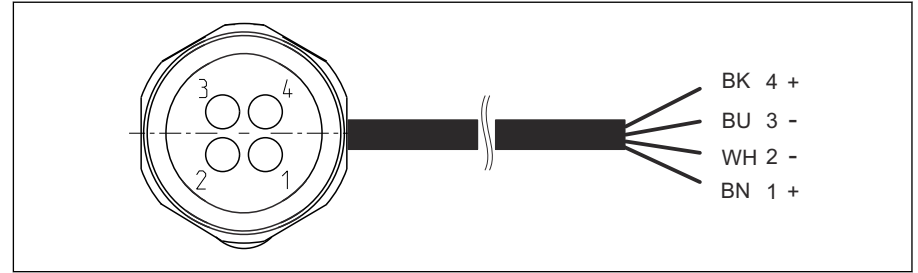

A0022163

■43 変換器、スイッチングアンプ、出力インターフェイス端子などへのリミットポジショ ンスイッチのケーブル接続

- 1 「測定」ポジション
- 2 「測定」ポジション
- 3 「サービス」ポジション
- 4 「サービス」ポジション

図の説明に従って、ケーブルを用意されたピンに取り付けます。 2. 位置フィードバック信号用の接続部を、以下のように接続します。

# **空圧式制御ユニットの出力インターフェイス端子の接続**

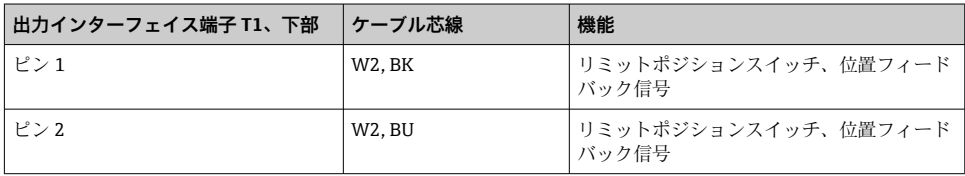

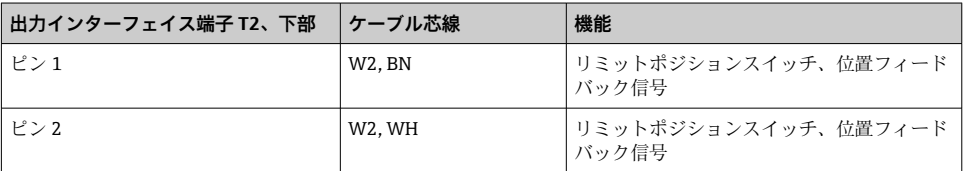

# **6.7 リモート IO 割当て**

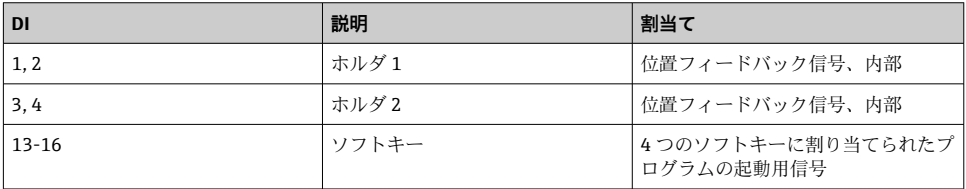

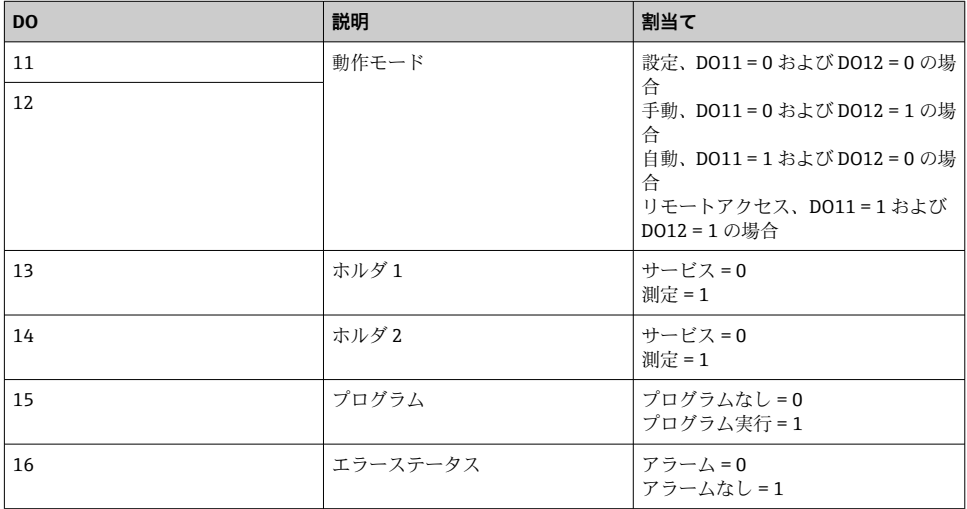

# **6.8 主電源の接続**

電源ケーブルは納入範囲に含まれないため、ユーザー側が現場で用意する必要があり ます。

 $\overline{\mathbf{r}}$ 

### **機器には電源スイッチがありません。**

- ‣ 最大定格 16 A のヒューズをユーザー側で用意する必要があります。設置にあたっては 各国/地域の法規に従ってください。
- ▶ ブレーカとして、スイッチまたは電源スイッチを使用する必要があります。また、必ず この機器のブレーカであることを記載したラベルを貼付しておいてください。
- ▶ 保護接地の接続は必ず最初に行ってください。保護接地が接続されていない場合は、危 険の原因となる可能性があります。
- ▶ ブレーカは機器の近くに配置する必要があります。

#### **主電源電圧の準備**

- 1. 建物の保護接地システムに適切に接続されていることを確認してください。
- 2. 0.75 mm<sup>2</sup> (18 AWG 相当)以上の接地ケーブルを使用してください(納入範囲に含 まれません)。

#### **主電源の接続**

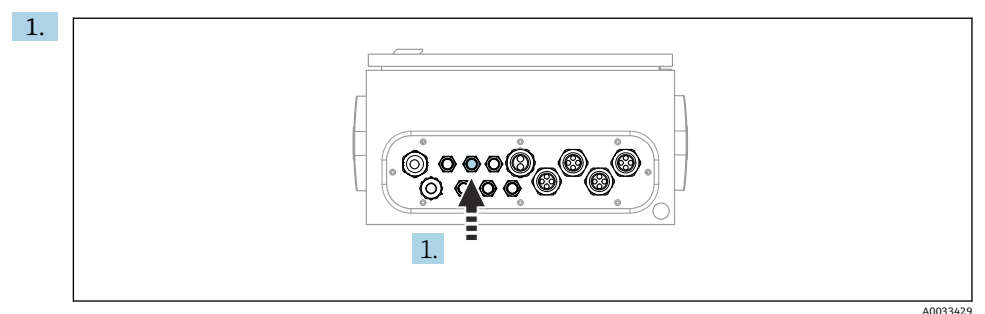

主電源ケーブルを空圧式制御ユニットのケーブルグランド「3」に通します。 2. 芯線を以下のようにアクチュエータ端子に接続します。

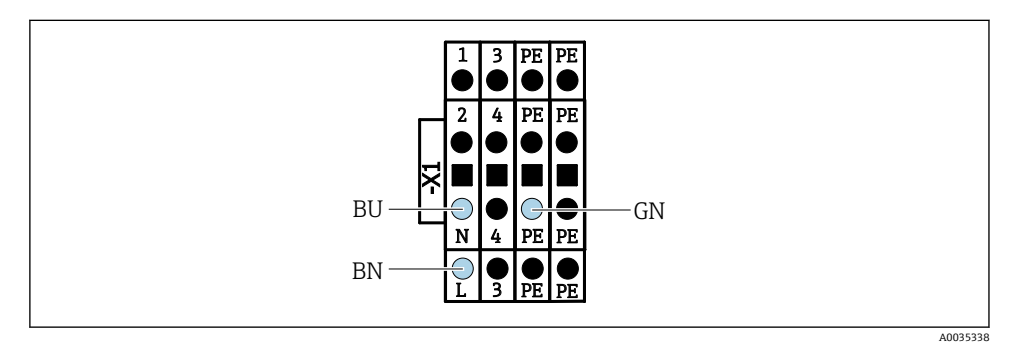

44 空圧式制御ユニットのアクチュエータ端子 X1 の主電源電圧の端子図

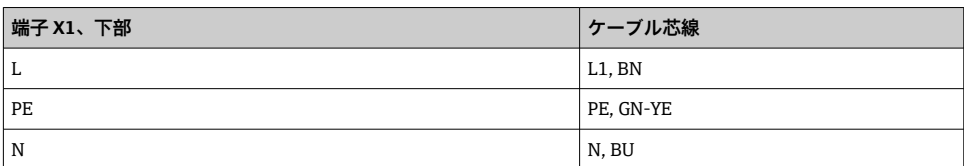

# **6.9 保護等級の保証**

この機器に使用できるのは、これらの説明書で説明する機械的接続と電気的接続のみであ り、各接続は指定された用途に応じて必要になります。

▶ 作業時には十分に注意してください。

この製品で個別に確認されている保護等級(気密性(IP)、電気的安全性、EMC 干渉波の 適合性、防爆)はは次のような場合には保証されません 。

- カバーが外れている
- 支給されたものではない電源ユニットを使用する
- ケーブルグランドの締付けが不十分(IP 保護等級を保証するには 2 Nm (1.5 lbf ft) Nm の 締付けが必要)
- ■ケーブルグランドに滴合しないケーブル径が使用される
- モジュールが完全に固定されていない
- ■ディスプレイが完全に固定されていない(密閉性が不十分なため湿気が侵入する危険性 あり)
- ■ケーブル/ケーブルの端の緩みまたは不十分な締付け
- 機器に導雷性ケーブルストランドが残されている

# **6.10 配線状況の確認**

# L **警告**

**接続エラー**

接続を誤ると、作業員の安全性および測定点が危険にさらされます。製造者は、本説明書 の指示に従わなかった結果として生じたエラーおよび損害について一切の責任を負いませ  $h_{\alpha}$ 

‣ 次の**すべて**のチェック項目が確実に施工されていることを**確認した上**、機器を作動させ てください。

機器の状態と仕様

▶ 機器およびすべてのケーブルの表面に損傷はありませんか?

電気接続

- ▶ 取り付けたケーブルの歪みは解消されていますか?
- ▶ ケーブルが輪になったり交差したりしていませんか?
- ▶ 信号ケーブルが、配線図に従って正しく接続されていますか?
- ▶ 他のすべての接続は正しく行われていますか?
- ▶ 未使用の接続ワイヤが保護接地接続に接続されていますか?
- ▶ すべてのプラグイン端子がしっかりとはめ込まれていますか?
- ▶ すべての接続ワイヤはしっかりとケーブル端子に接続されていますか?
- ▶ すべての電線管接続口が取り付けられ、しっかり固定され、気密性がありますか?
- ▶ 供給電圧は銘板に示されている電圧と一致していますか?

# **7 操作オプション**

# **7.1 操作オプションの概要**

# **7.1.1 表示部および操作部**

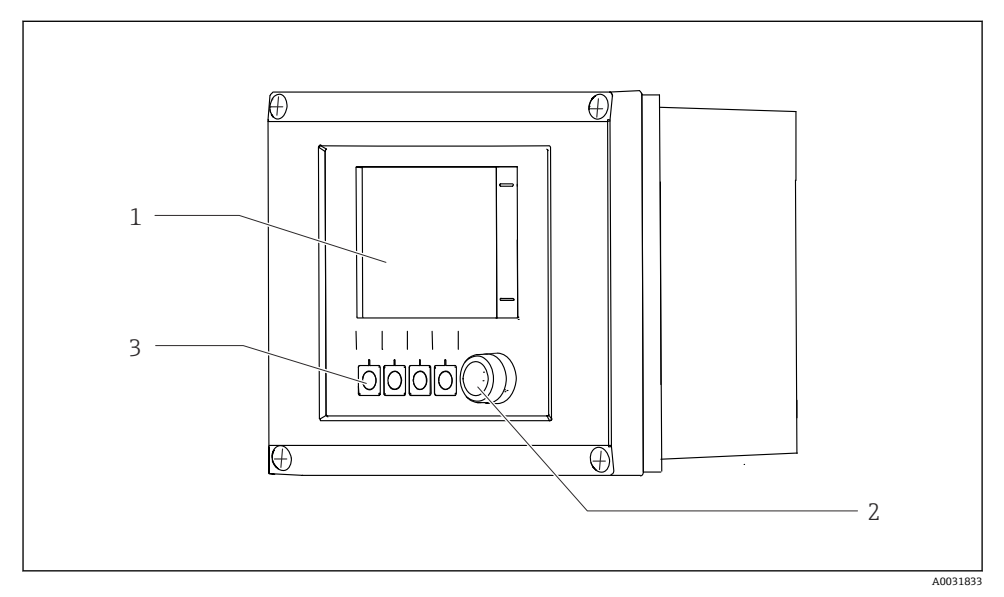

■45 操作の概要

- 1 タッチスクリーンディスプレイ
- 2 LED ライト<br>3 ソフトキー
- 3 ソフトキー(機能選択可能)

#### **LED**

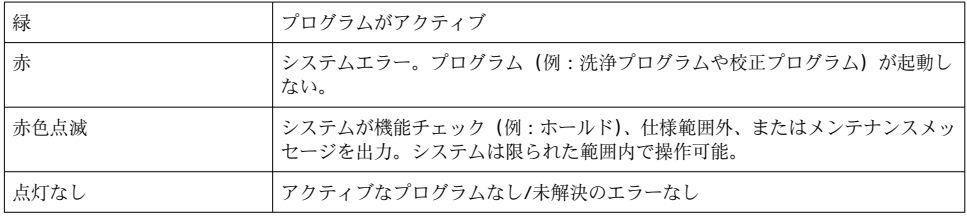

# **7.2 現場表示器による操作メニューへのアクセス**

# **7.2.1 操作コンセプト**

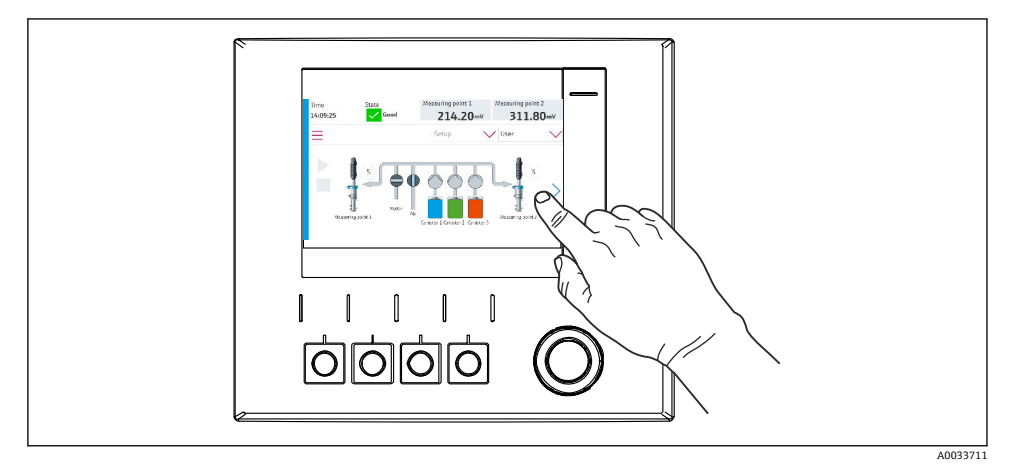

■46 タッチスクリーンディスプレイ

CDC90 は、タッチスクリーンディスプレイで操作できます。プログラム操作にはソフトキ ーも使用できます。

### **7.2.2 ソフトキー**

ソフトキーを使用してプログラムを起動できます。キーは工場初期設定されており、設定 は変更できます。ソフトキーは「手動」動作モードでのみ機能します。

# **7.2.3 メニュー概要**

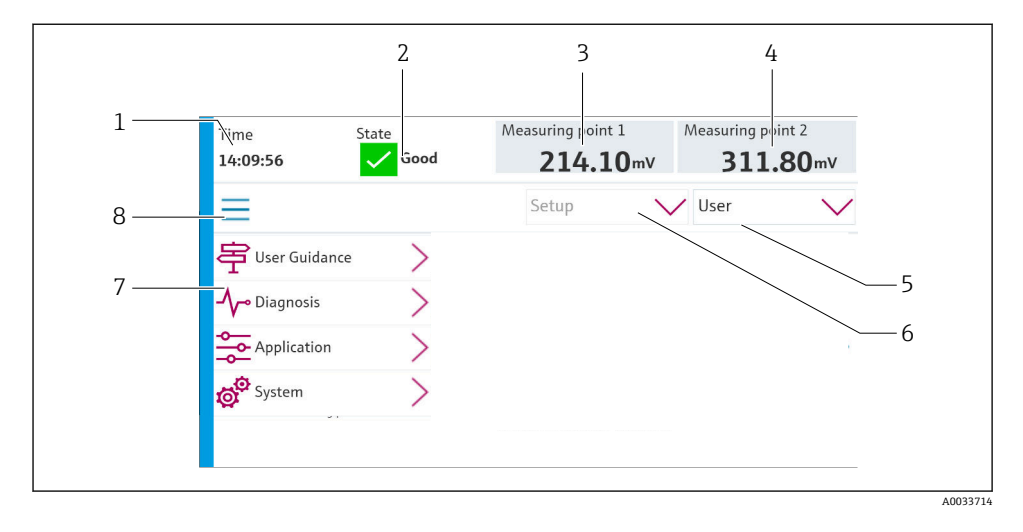

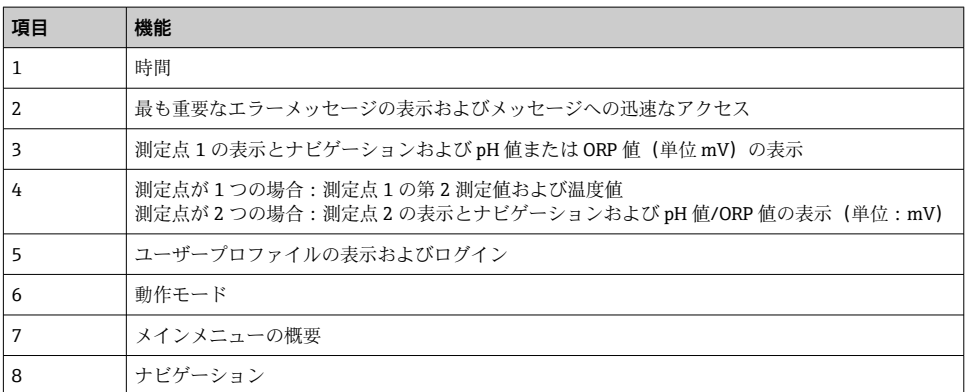

# 4 つのメインメニューを介した操作:

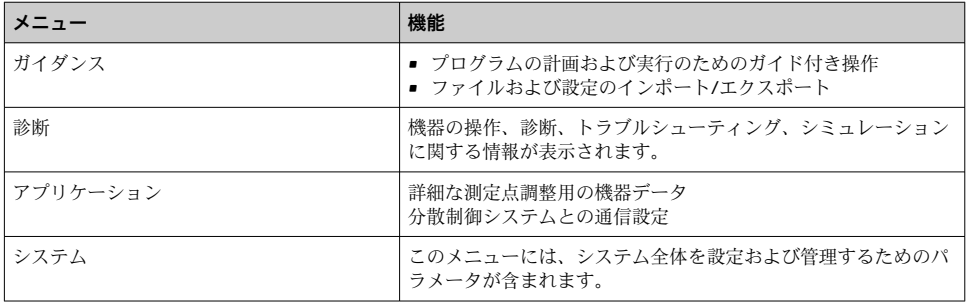

# **7.3 ウェブブラウザによる操作メニューへのアクセス**

機器ディスプレイに表示されるメニューオプションと同じものが Web サーバー経由で使 用できます。

‣ 次のパスを入力します:**192.168.0.1:8080/cdc90.htm**

**P IPC**のIP アドレスが変更された場合: IPC の正しい IP アドレスに続けて :8080/cdc90.htm を入力します。

# **8 システム統合**

### **8.1 システムへの機器の統合**

**8.1.1 Web サーバー**

#### **データ接続の確立**

#### **注記**

### **複数の CDC90 機器が統合されている場合、ネットワークの負荷に応じて、EtherCat が CDC90 IPC のエラーを引き起こす可能性があります。**

▶ ゲートウェイのない Modbus の場合は、VLAN 対応スイッチ(例:レイヤー 2 マネージ ドスイッチ、VLAN 対応)を使用して設置場所で物理的な分離を確立する必要がありま す。

機器の IP アドレスを有効にするために、**DHCP** パラメータの Ethernet 設定をオフにする必 要があります。(**メニュー**/**設定**/**一般設定**/**追加セットアップ**/**イーサネット**/**設定**) 同じメニューを使用して IP アドレスを手動で割り当てることもできます(ポイントツーポ イント接続)。

- 1. PC を起動します。
- 2. まず、オペレーティングシステムのネットワーク接続設定で手動 IP アドレスを設定 します。
- 3. ブラウザを起動します。
- 4. プロキシサーバーを使用してインターネットに接続する場合: プロキシを無効にします(「接続/ LAN の設定」の下のブラウザの設定)。
- 5. 機器の IP アドレス(192.168.0.1:8080/cdc90.htm)をアドレス行に入力します。 接続の確立にしばらく時間がかかり、その後、Web サーバーが起動します。

#### **例:Microsoft Windows 10**

- 6. ネットワークと共有センターを開きます。
	- 標準のネットワークとは別に、追加の Ethernet 接続の表示が可能です(例:「未 確認ネットワーク」として)。
- 7. この Ethernet 接続のリンクを選択します。
- 8. ポップアップウィンドウで「プロパティ」ボタンを選択します。
- 9. 「インターネット プロトコル バージョン 4(TCP/IPv4)」をダブルクリックします。
- 10. 「次の IP アドレスを使用する」を選択します。
- 11. 必要な IP アドレスを入力します。このアドレスは、機器の IP アドレスと同じサブネ ット内に存在する必要があります。例:
	- CDC90 の IP アドレス:192.168.0.1 PC の IP アドレス:192.168.0.99
- 12. インターネットブラウザを起動します。
- 13. プロキシサーバーを使用してインターネットに接続する場合: プロキシを無効にします(「接続/ LAN の設定」の下のブラウザの設定)。
- 14. アドレス行に機器の IP アドレスを入力します。
	- 接続の確立にしばらく時間がかかり、その後、Web サーバーが起動します。

**操作**

Web サーバーのメニュー構造は本体操作に対応しています。

**8.1.2 フィールドバスシステム**

**注記**

#### **本機器は、内部通信用に EtherCat 接続を使用します。複数の CDC90 機器が同じネットワ ーク内に統合されている場合、ネットワークの負荷に応じて、EtherCat が CDC90 IPC のエ ラーを引き起こす可能性があります。**

▶ Modbus TCP 接続の場合にネットワーク負荷を軽減するには、ネットワークを分離する 必要があります。VLAN 対応スイッチ(例:レイヤー 2 マネージドスイッチ、VLAN 対 応)を使用した物理的な分離、またはソフトウェアベースの分離が可能です。

#### **接続**

CDC90 制御ユニットでは、以下の通信オプションを使用できます。

- アナログ電流入力および出力
	- アナログ電流入力 (AI) 経由の起動
	- アナログ電流出力 (AO) 経由のフィードバック
	- Web サーバーまたは現場表示器を使用して、設定する必要があります。
- EtherNet/IP (アダプタ)
- PROFIBUS DP (スレーブ)
- Modbus TCP $(\forall +$
- PROFINET (デバイス)

#### **ゲートウェイを介した PROFINET および PROFIBUS DP の接続**

ゲートウェイを外部に設置しなければなりません。3 m(3.28 ft)の Ethernet ケーブルが 用意されています。分散制御システム用のケーブルは、ユーザー側で用意する必要があり ます。

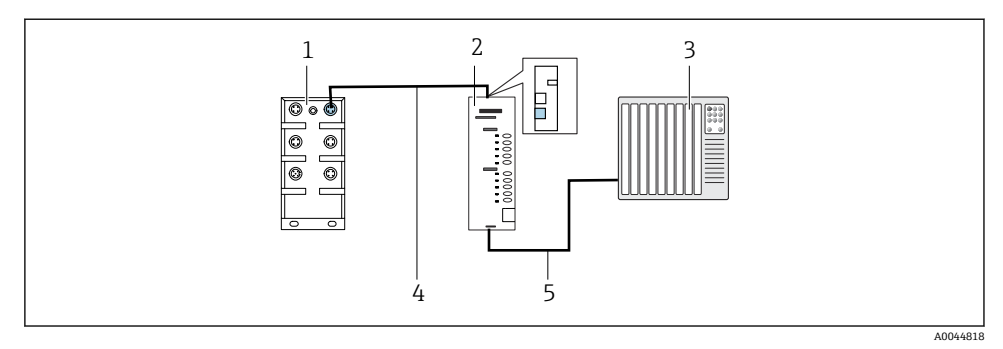

#### **图 47 PROFINET および PROFIBUS DP 通信接続**

- 1 CDC90 の Ethernet スイッチ
- 2 ゲートウェイ
- 3 分散制御システム DCS
- 4 Ethernet ケーブル(CDC90/ゲートウェイの通信)
- 5 通信接続、ゲートウェイ/分散制御システム DCS
- 1. CDC90 に接続するには、ゲートウェイの上部に Ethernet ケーブル (4) を接続しま す。
- 2. ケーブル端を Ethernet スイッチ (1) に接続します。
- 3. DCS に接続するには、ゲートウェイの下部に通信用ケーブル(5)を接続します。
- 4. ケーブル端を DCS (3) に接続します。

#### **ゲートウェイを使用した EtherNet/IP の接続**

ゲートウェイを外部に設置しなければなりません。3m (3.28 ft) の Ethernet ケーブルが 用意されています。分散制御システム用のケーブルは、ユーザー側で用意する必要があり ます。

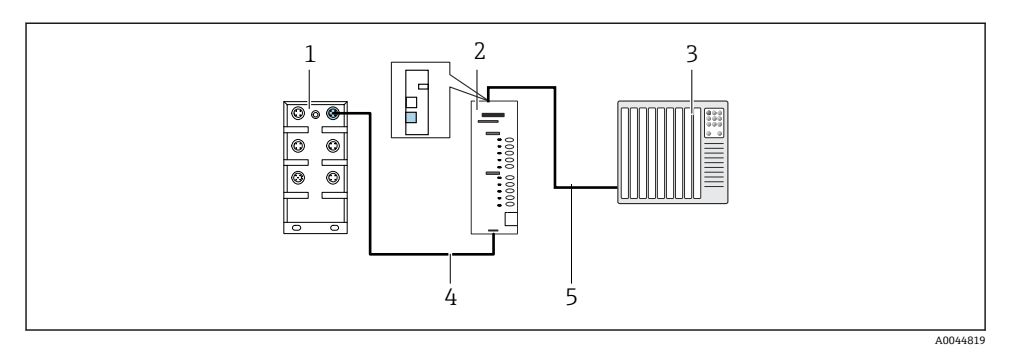

#### **図 48 EtherNet/IP の通信接続**

- 1 CDC90 の Ethernet スイッチ
- 2 ゲートウェイ
- 3 分散制御システム DCS
- 4 Ethernet ケーブル(CDC90/ゲートウェイの通信)
- 5 通信接続、ゲートウェイ/分散制御システム DCS
- 1. CDC90 に接続するには、ゲートウェイの下部に Ethernet ケーブル (4) を接続しま す。
- 2. ケーブル端を Ethernet スイッチ (1) に接続します。
- 3. DCS に接続するには、ゲートウェイの上部に通信用ケーブル (5) を接続します。
- 4. ケーブル端を DCS (3) に接続します。

### **Ethernet スイッチとの Modbus TCP 接続**

- 1. CDC90 に接続するには、Ethernet ケーブルを Ethernet スイッチに接続します。
- 2. ケーブル端を DCS に接続します。

### **Ethernet ケーブルの割当て**

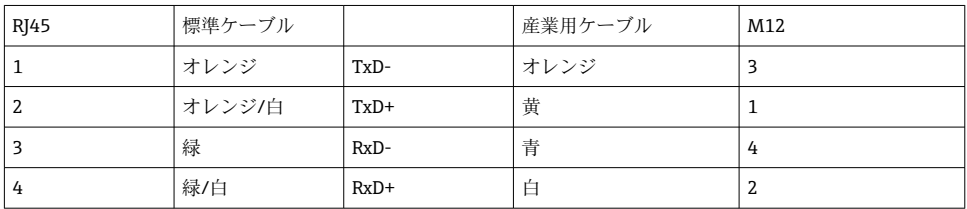

#### **M12 接続の割当て**

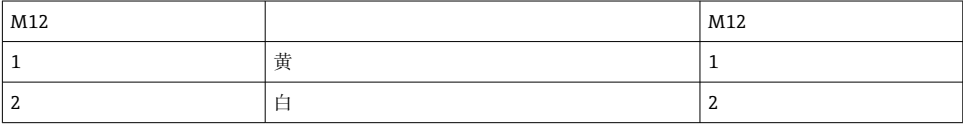

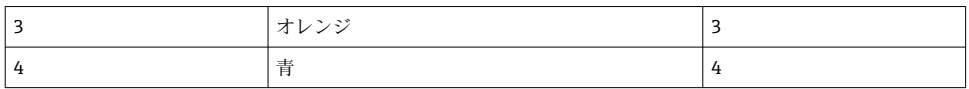

### **M12 接続に対する RJ45 割当て**

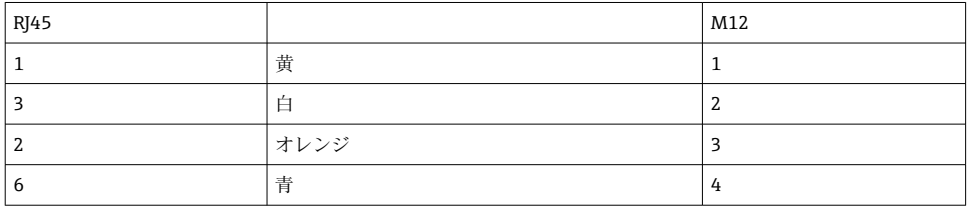

フィールドバス通信の詳細については、インターネットの製品ページを参照してくだ さい。

- EtherNet/IP (アダプタ)、ゲートウェイ Modbus TCP EtherNet/IP 経由: [BA02241C](https://www.endress.com/de/messgeraete-fuer-die-prozesstechnik/fluessigkeitsanalyse-produktuebersicht/pH-elektrode-automatische-reinigung-kalibrierung-cdc90)
- Modbus TCP (サーバー): [BA02238C](https://www.endress.com/de/messgeraete-fuer-die-prozesstechnik/fluessigkeitsanalyse-produktuebersicht/pH-elektrode-automatische-reinigung-kalibrierung-cdc90)
- PROFIBUS DP (スレーブ)、ゲートウェイ Modbus TCP PROFIBUS DP 経由: [BA02239C](https://www.endress.com/de/messgeraete-fuer-die-prozesstechnik/fluessigkeitsanalyse-produktuebersicht/pH-elektrode-automatische-reinigung-kalibrierung-cdc90)
- PROFINET(機器)、ゲートウェイ Modbus TCP PROFINET 経由:[BA02240C](https://www.endress.com/de/messgeraete-fuer-die-prozesstechnik/fluessigkeitsanalyse-produktuebersicht/pH-elektrode-automatische-reinigung-kalibrierung-cdc90)

# **9 設定**

# **9.1 設定の開始**

初回の設定は、Endress+Hauser のサービス技術員が行います。

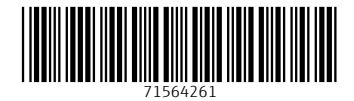

# www.addresses.endress.com

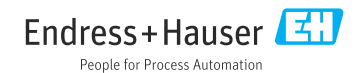